# **Release Notes**

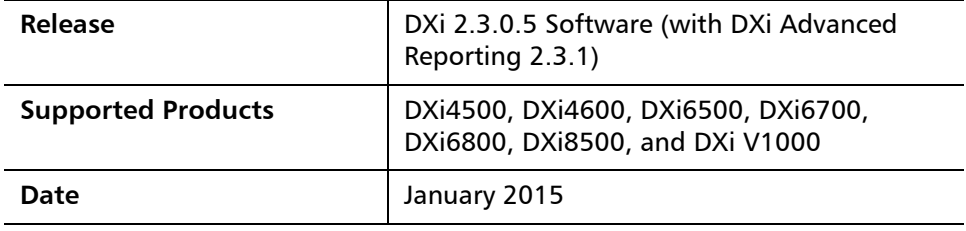

## **Contents**

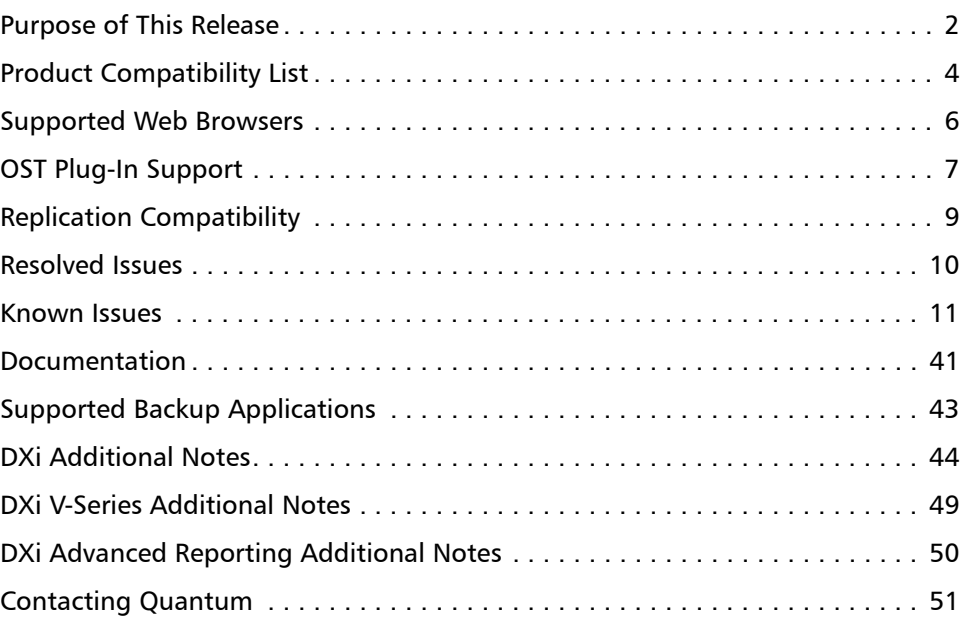

© 2015 Quantum Corporation. All rights reserved. 6-67539-15 Rev B, January 2015

Quantum, the Quantum logo, DLT, DLTtape, the DLTtape logo, SuperLoader, Scalar, DXi, StorageCare, StorNext, GoProtect, and Vision are registered trademarks of Quantum Corporation and its affiliates in the United States and/or other countries. All other trademarks are the property of their respective owners. Quantum specifications are subject to change.

## <span id="page-1-0"></span>**Purpose of This Release**

DXi 2.3.0.5 Software is a maintenance release for DXi4500, DXi4600, DXi6500, DXi6700, DXi6800, and DXi8500 disk backup systems, as well as the DXi V1000 virtual appliance. This release provides important bug fixes for Shellshock and the DXi blockpool. To review all bug fixes, see [Resolved Issues on page](#page-9-0) 10.

In addition, DXi 2.3.0.5 Software includes all features introduced in DXi 2.3 Software (see [New Features in DXi 2.3 Software on page](#page-1-1) 2).

### **About the Shellshock Bug**

Like many other companies, Quantum has been affected by the Shellshock bug, a serious vulnerability in GNU Bourne Again Shell (BASH), the common command-line shell utility. The Shellshock bug may allow an attacker to remotely execute arbitrary commands resulting in disclosure of information, modification of data, and/or service disruption. A number of Quantum products are built upon operating environments that incorporate BASH and may be exposed to this vulnerability. Quantum is committed to providing timely product updates to correct the Shellshock bug.

For enhanced security, DXi 2.3.0.5 Software includes the updated BASH RPM to fix the Shellshock bug.

**DXi Blockpool DXi 2.3.0.5 Software includes bug fixes and enhancements to improve both** blockpool reference count verification and space reclamation on the DXi disk backup systems, as well as the DXi V1000 virtual appliance.

<span id="page-1-1"></span>**New Features in DXi 2.3 Software**

DXi 2.3 Software includes the following significant enhancements:

- **Web Browser Compatibility** Access the DXi Remote Management Console using Google Chrome, in addition to Microsoft Internet Explorer and Mozilla Firefox.
- **Help Menu** Quickly access documentation and learning resources on Quantum.com, as well as the built-in online help, using the **Help** drop-down menu.
- **Multiple Replication Targets** Replicate data from a source DXi system to up to two target DXi systems. Each share or partition can be configured individually to replicate to one or both targets, and replication can be paused per target.
- **Replication Send Page** The redesigned **Replication > Send** page lets you easily manage data replication for all shares or partitions. In addition, you can quickly enable or disable replication for one or more shares or partitions.
- **OST Status Page** The enhanced **Status > OST** page provides statistics for recent OST optimized duplication as well as DXi Accent activity.
- **Replication Configuration Page** The redesigned **Configuration > Replication** page allows you to manage both replication targets and sources using a single, unified interface.
- **Increased Replication Snapshots** You can retain up to 32 snapshots for each share or partition configured for replication.
- **LTO-6 Support** LTO-6 drives in Quantum Scalar libraries are supported for use with path to tape data movement and will display on the **Configuration > PTT > Physical Device Discovery** page.
- **Scheduler Page** The redesigned **Configuration > Scheduler** page provides tools for quickly adding a new scheduled event, as well as for managing schedules for multiple shares or partitions.
- **Network Address Translation (NAT)** You can specify a NAT IP address for the DXi to enable replication across a public network, when the source and target are located behind NAT-enabled routers.
- **Drive Replacement Page** The **Drive Replacement** page provides step-bystep guidance to help you replace a single failed drive in your DXi6500, DXi6700, or DXi6800 system.
- **Software Upgrade Utility** The **Software Upgrade Utility** can automatically check for software upgrades for your DXi system. If an upgrade is found, you can choose to download and install it to update your DXi to the latest software version.
- **Chargeback Reporting** DXi Advanced Reporting enables per share reporting, also called chargeback reporting. Using the chargeback reports, you can see ingest, incoming replication, and outgoing replication statistics for individual CIFS/NFS shares, OST LSUs, or VTL partitions.
	- **Note:** The latest version of DXi Advanced Reporting (version 2.3.1) is included with DXi 2.3.0.5 Software. There is no need to install or update DXi Advanced Reporting after upgrading to DXi 2.3.0.5 Software.
- **Bug Fixes** For more information, see [Resolved Issues on page](#page-9-0) 10.

# <span id="page-3-0"></span>**Product Compatibility List**

The following table provides information about hardware compatibility with DXi 2.3.0.5 Software.

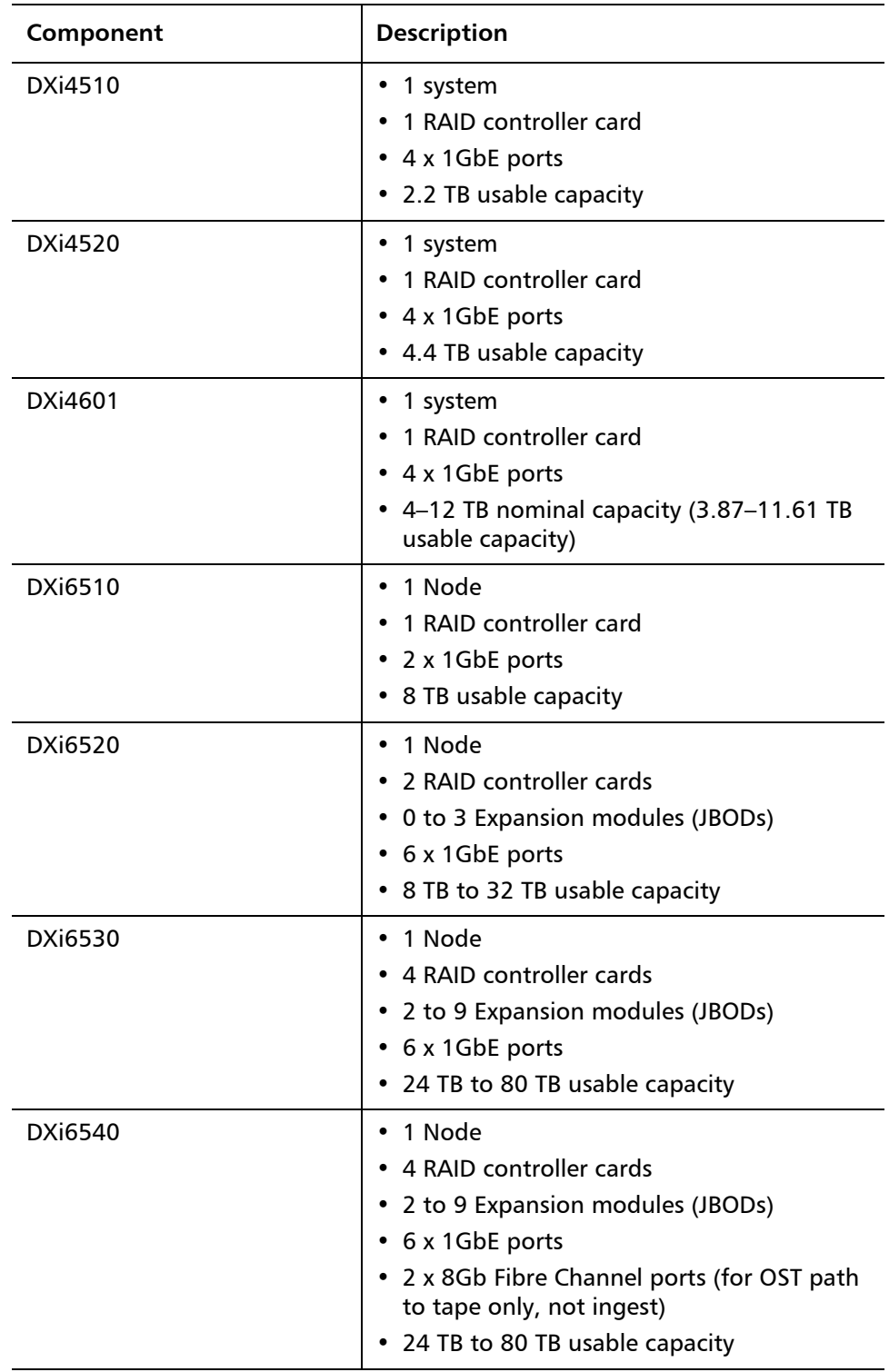

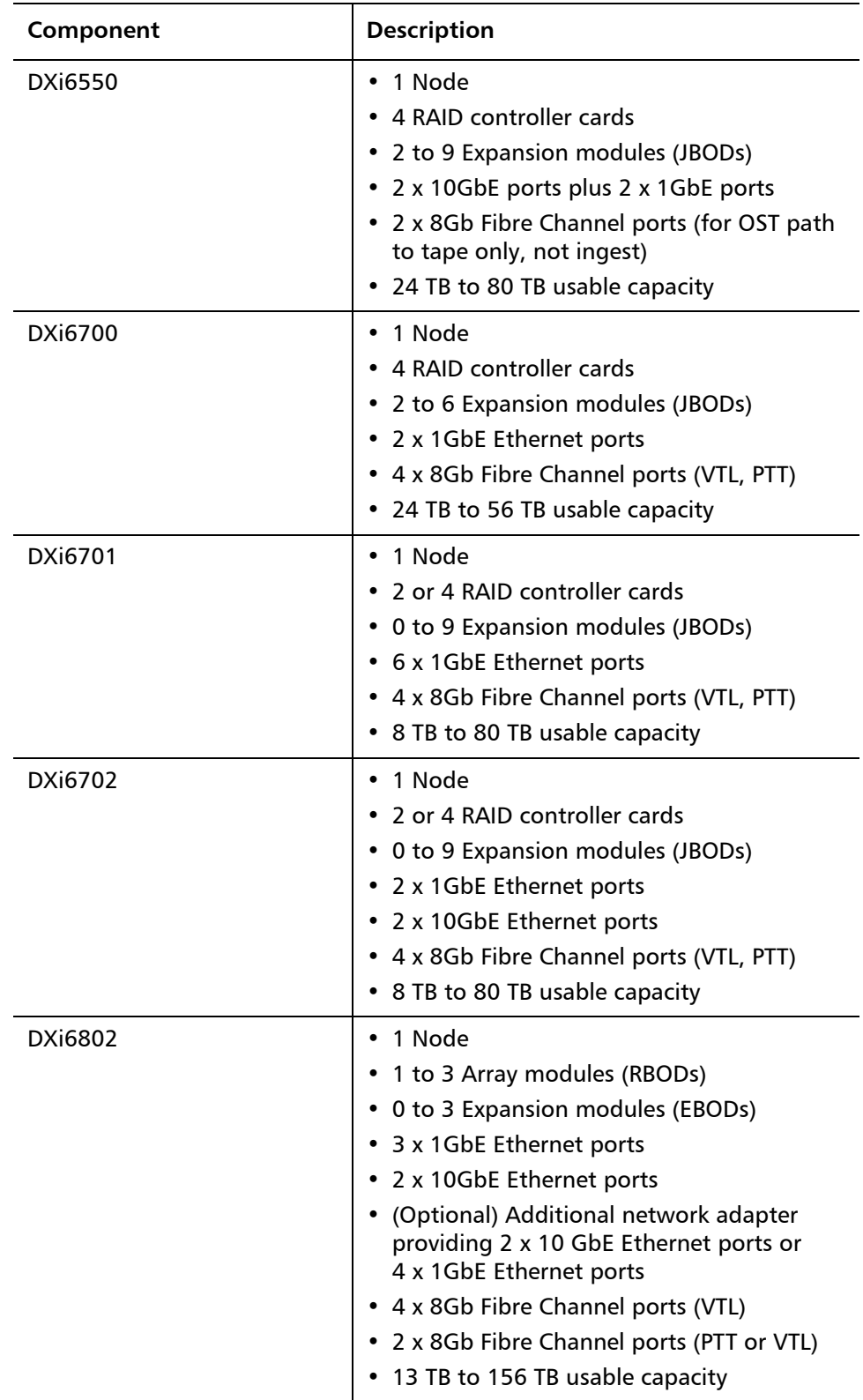

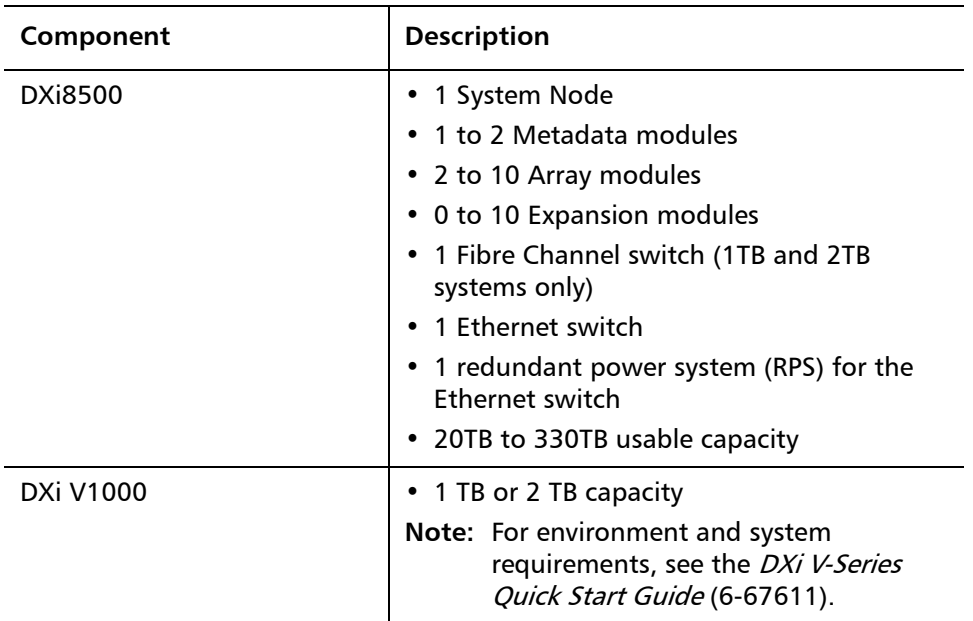

## <span id="page-5-0"></span>**Supported Web Browsers**

Web browser software is not included with the DXi. You must obtain and install it separately. The DXi remote management console supports the following Web browsers:

- Mozilla Firefox 10 or later
- Google Chrome 21 or later
- Microsoft Internet Explorer 8, 9, or 10 (For Microsoft Internet Explorer 10, you must enable Compatibility View.)

DXi Advanced Reporting requires installation of Adobe Flash Player plug-in 10.x or higher.

**Note:** For correct operation of the remote management console, disable any pop-up blockers and enable JavaScript in your Web browser.

**Note:** DXi Advanced Reporting does not support the 64-bit version of the Flash Player plug-in on Linux. Instead, use the 32-bit Flash Player plugin and a 32-bit browser.

# <span id="page-6-0"></span>**OST Plug-In Support**

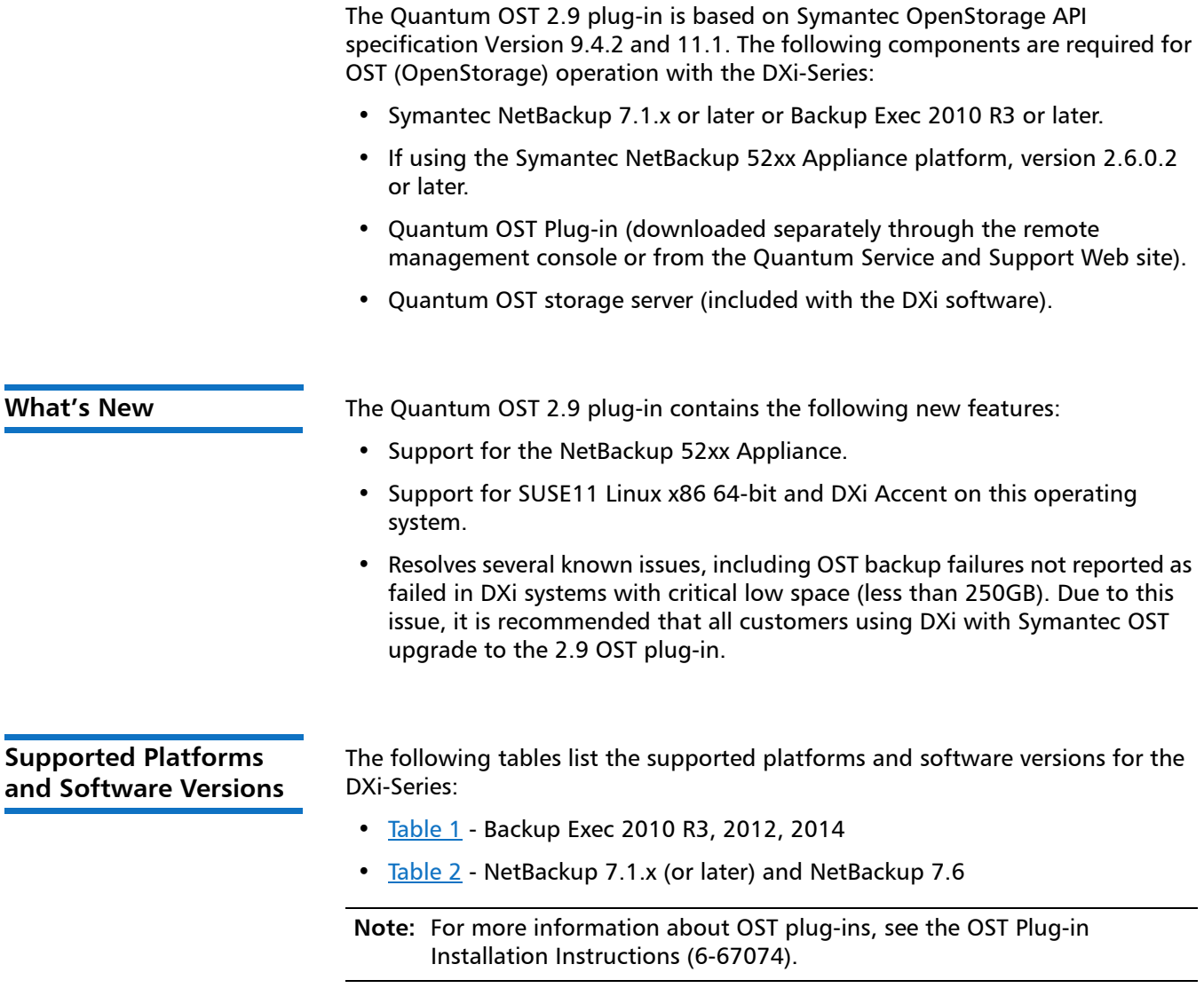

<span id="page-6-1"></span>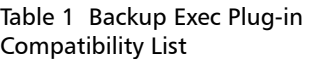

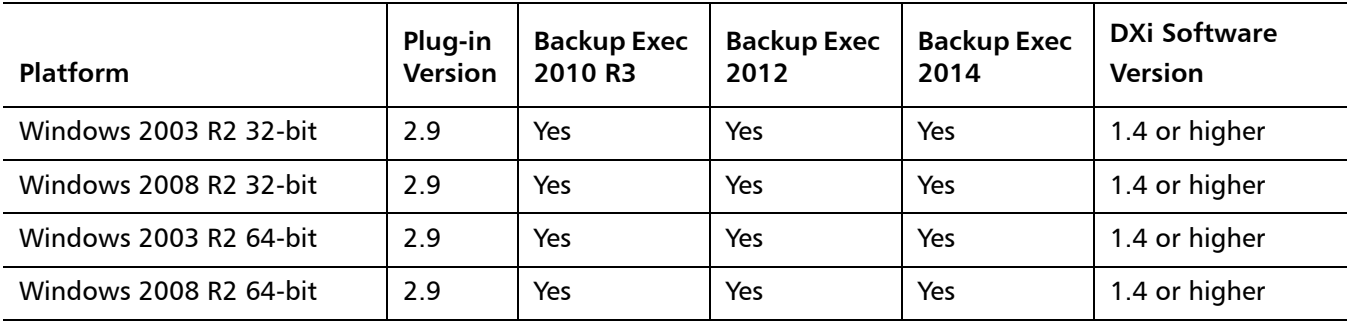

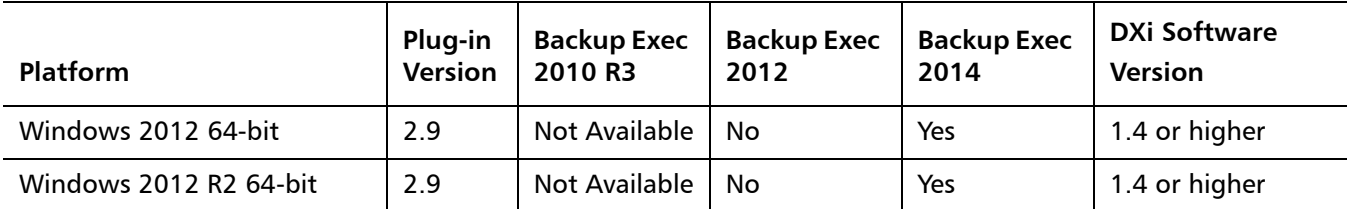

<span id="page-7-0"></span>Table 2 NetBackup Plug-in

Compatibility List

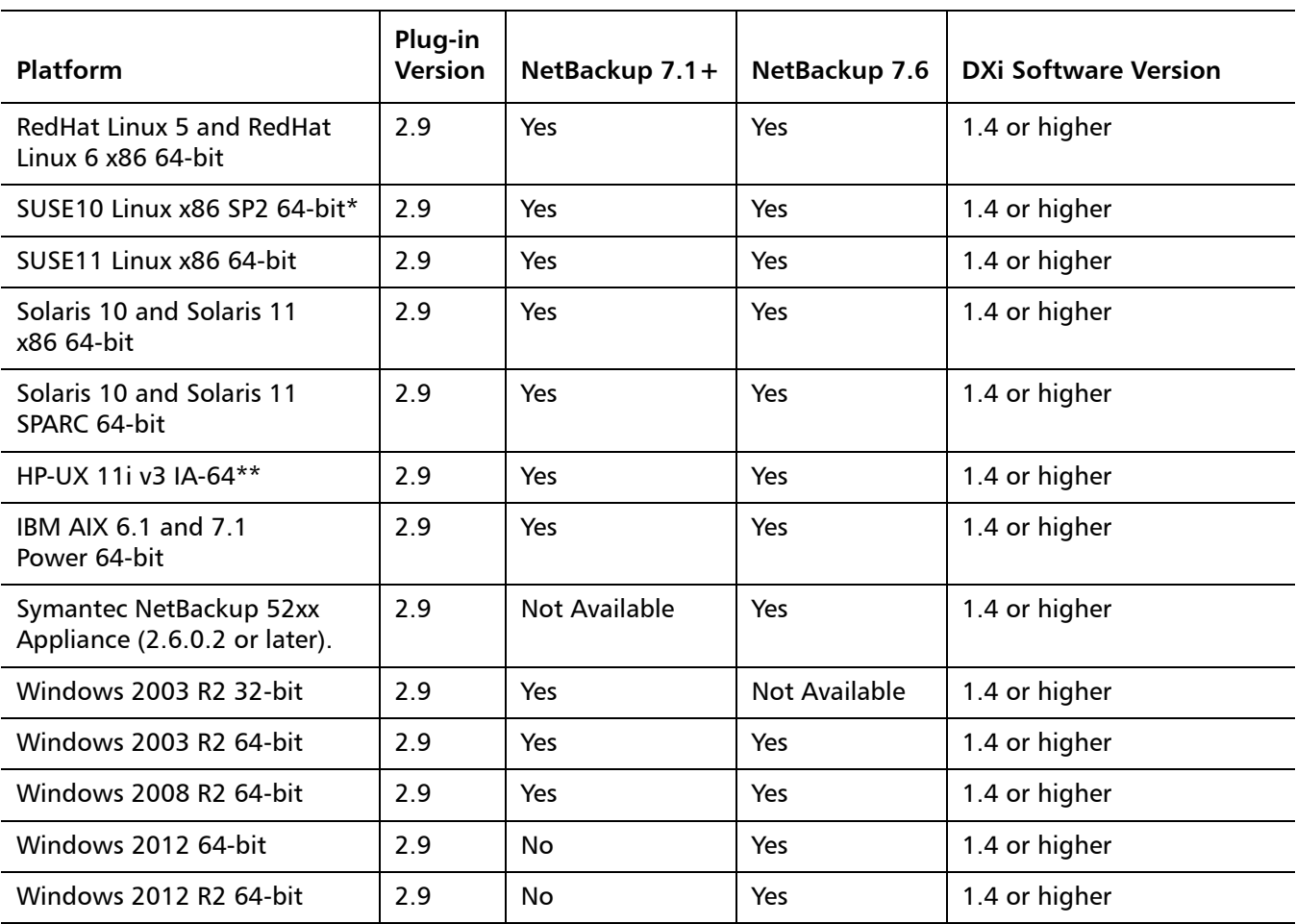

\* DXi Accent not supported.

\*\* PA-RISC not supported.

# <span id="page-8-0"></span>**Replication Compatibility**

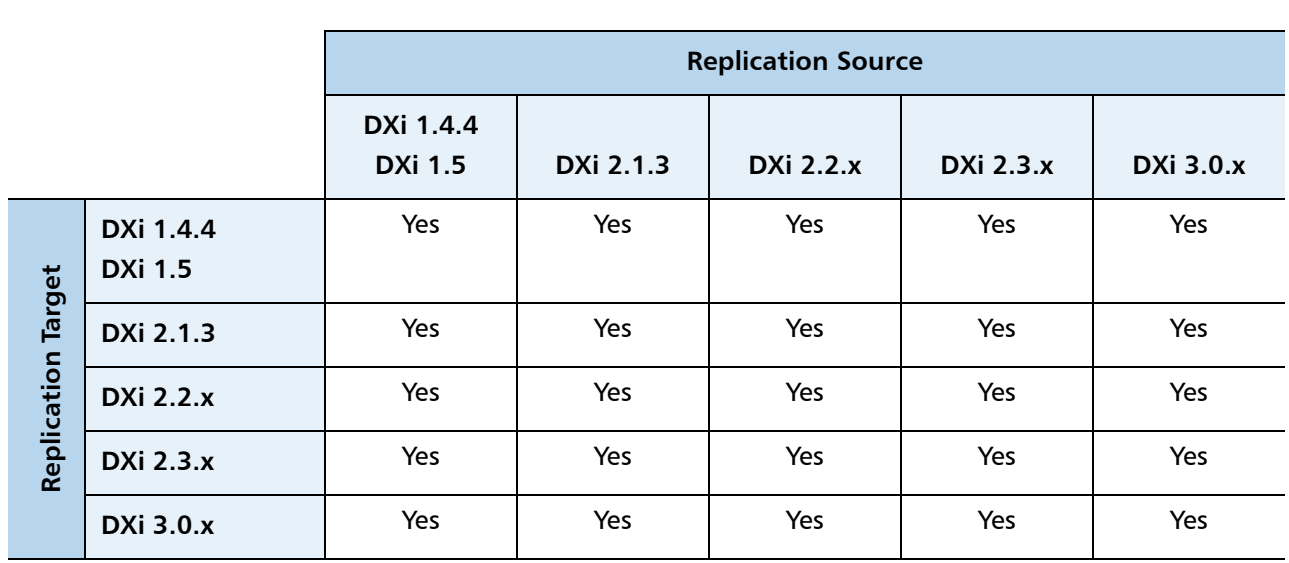

The following table indicates the DXi software levels that can replicate data to one another. Combinations not shown in the table are not supported.

**Note:** The default number of allowed DXi replication sources is 10. If you need to change these default settings, contact Quantum Customer Support.

**Note:** If data is replicated from a DXi running DXi 2.x Software to another DXi running 2.x, that data cannot be failed back to a DXi running system software 1.x. Perform a failback to a DXi running DXi 2.x Software.

# <span id="page-9-0"></span>**Resolved Issues**

The following issues were resolved in DXi 2.3.0.5 Software.

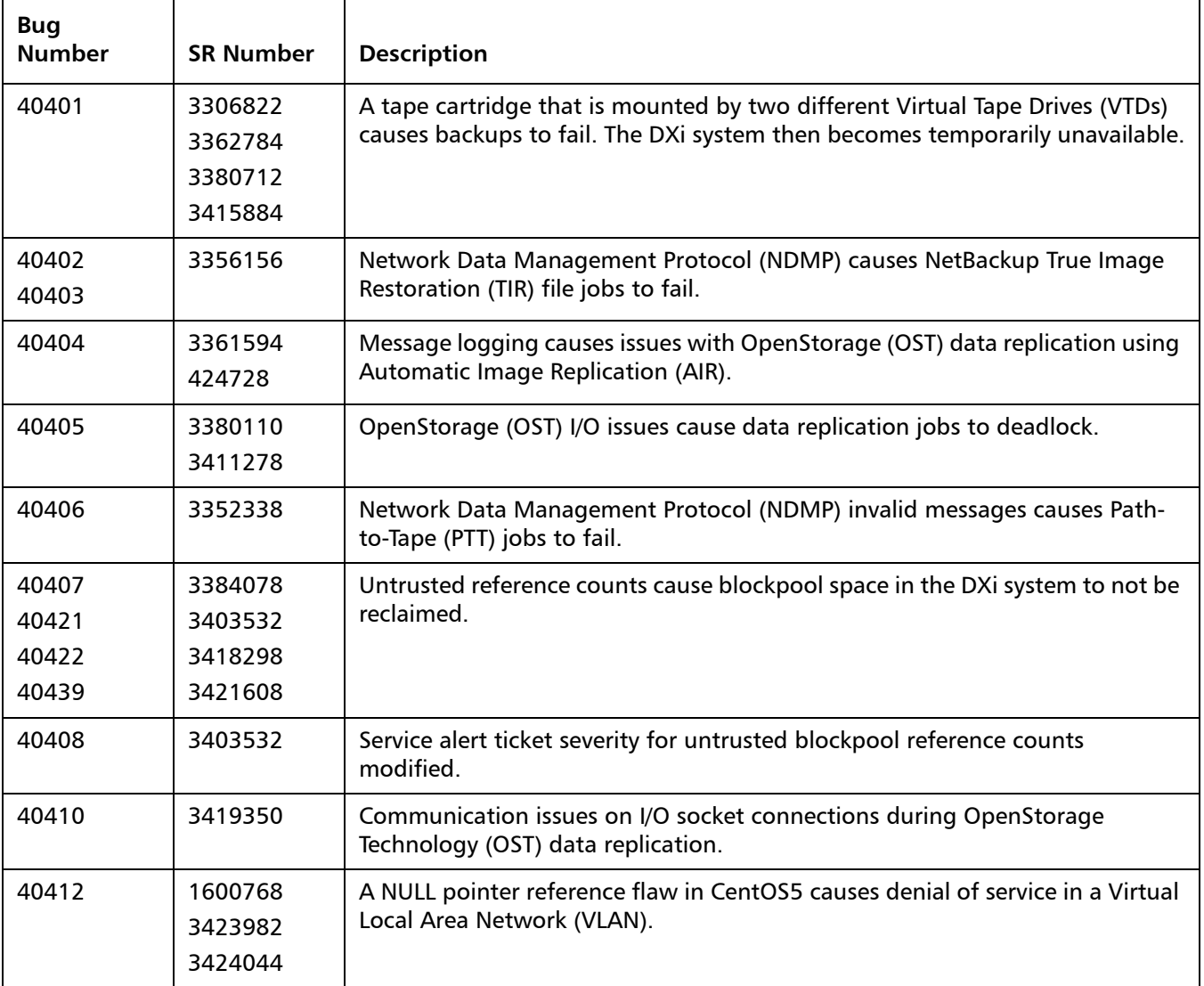

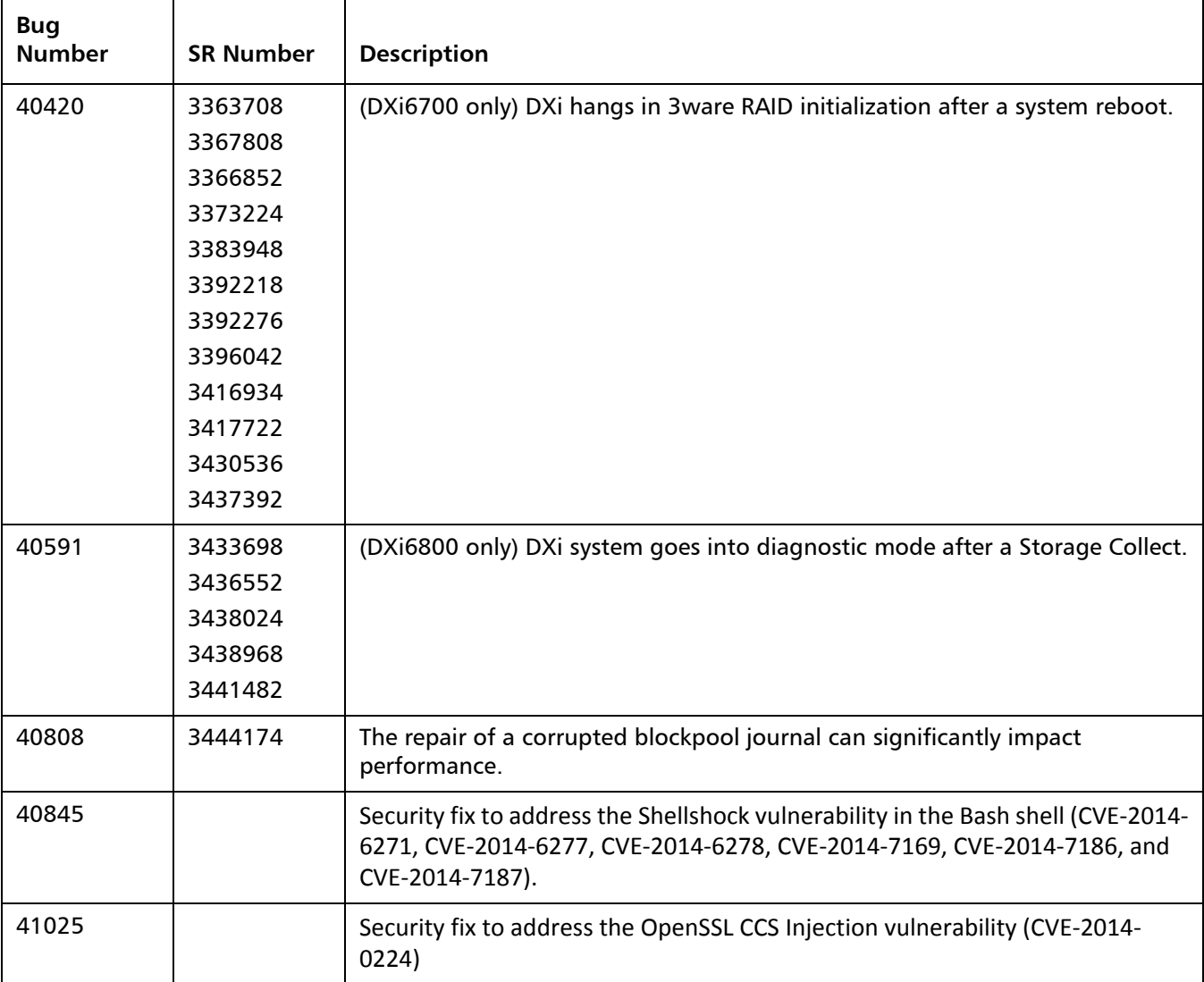

# <span id="page-10-0"></span>**Known Issues**

DXi 2.3.0.5 Software has the following known issues:

- [Replication Known Issues on page](#page-11-0) 12
- [Space Reclamation Known Issues on page](#page-16-0) 17
- [Network Known Issues on page](#page-17-0) 18
- [CLI Known Issues on page](#page-19-0) 20
- [GUI Known Issues on page](#page-19-1) 20
- **[VTL Known Issues on page](#page-24-0) 25**
- [NAS Known Issues on page](#page-24-1) 25
- [OST Known Issues on page](#page-26-0) 27
- [Installation and Upgrade Known Issues on page](#page-31-0) 32
- [Miscellaneous Known Issues on page](#page-34-0) 35
- [Cosmetic Issues on page](#page-38-0) 39
- [DXi Advanced Reporting Known Issues on page](#page-39-0) 40

**Note:** The Scheduler command line interface (CLI) commands are deprecated in DXi 2.3.0.5 Software. These commands continue to function in DXi 2.3.0.5 Software but will be removed in a future software release. To schedule events, use the **Configuration > Scheduler** page in the remote management console instead.

#### <span id="page-11-0"></span>**Replication Known Issues**

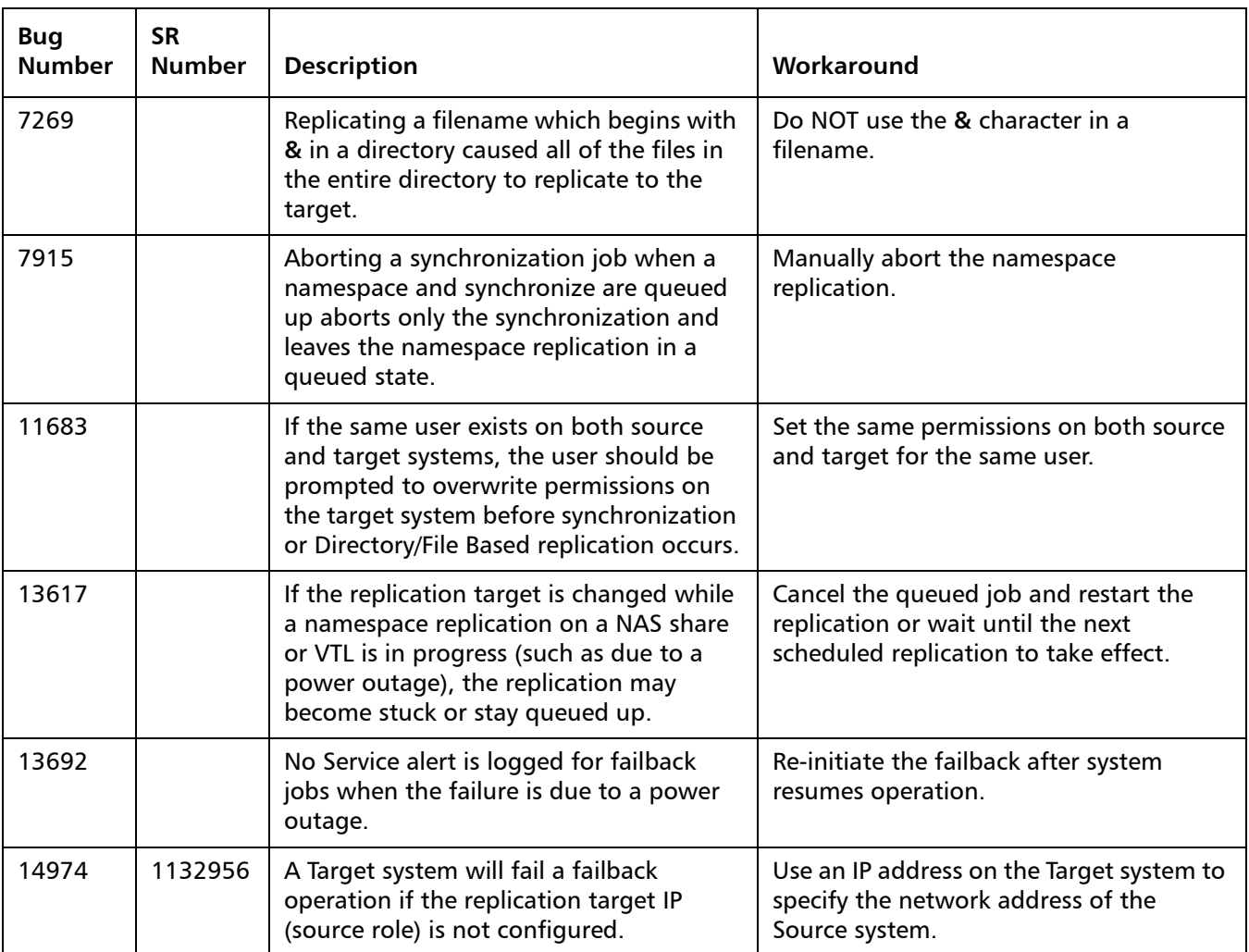

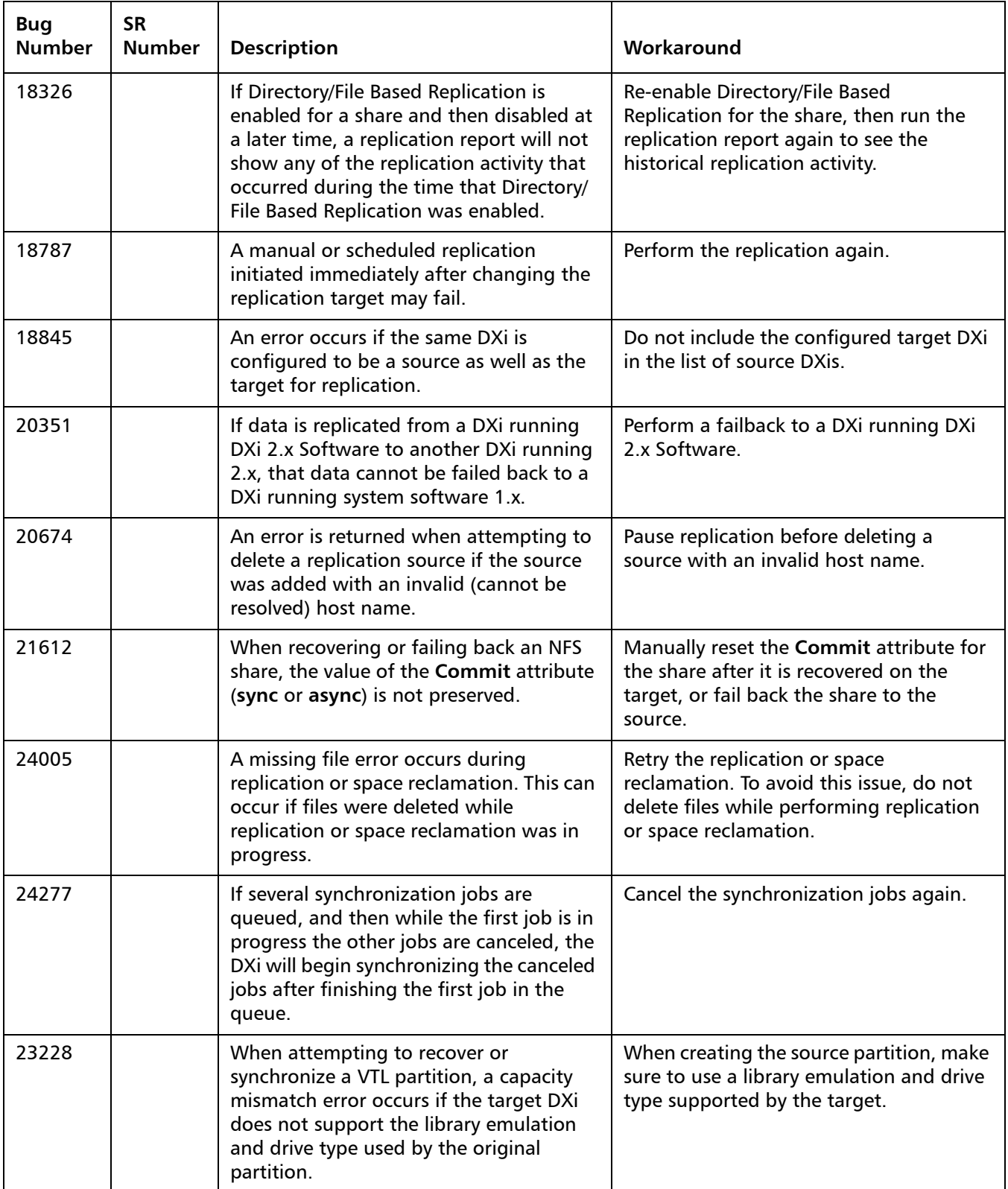

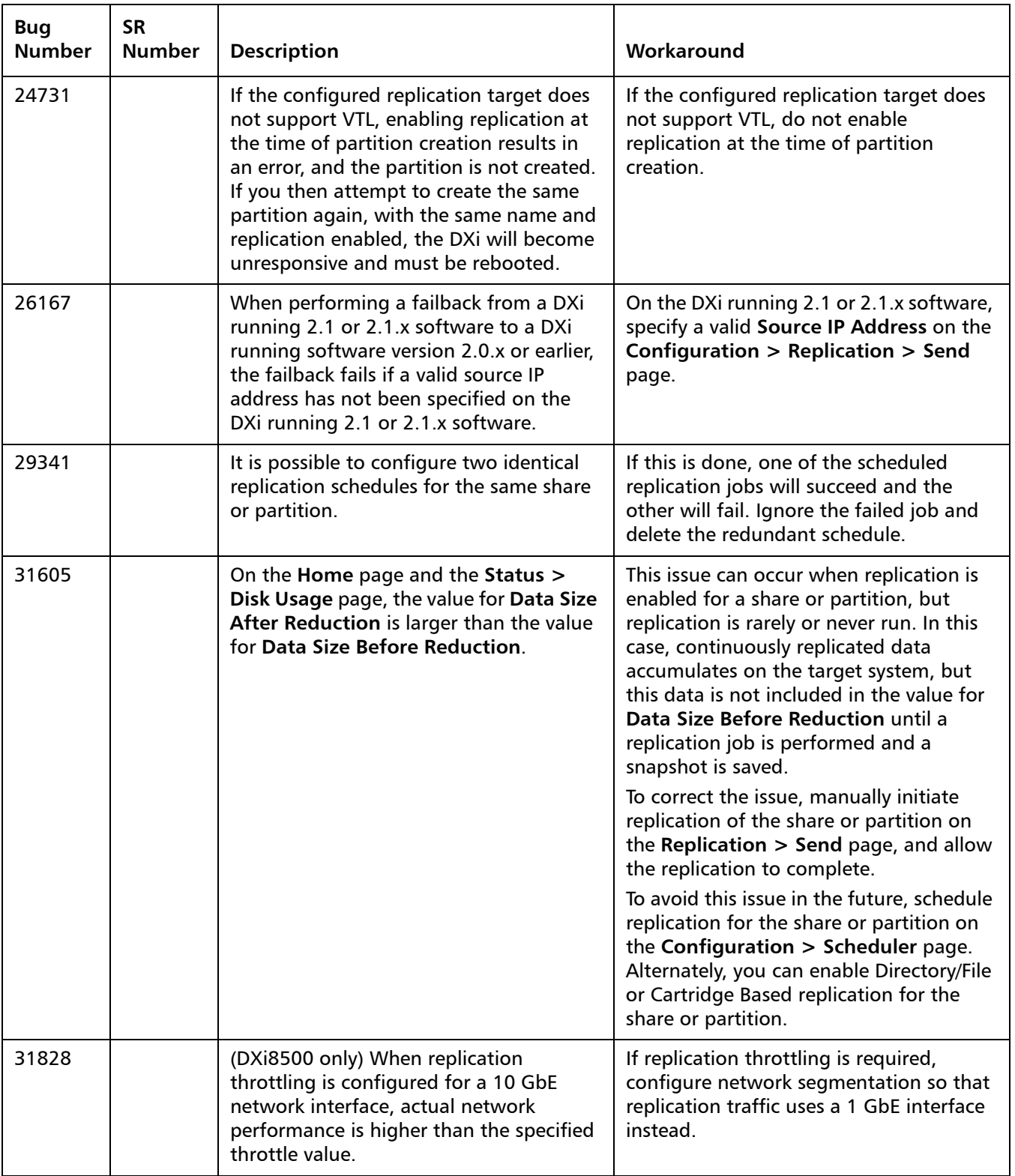

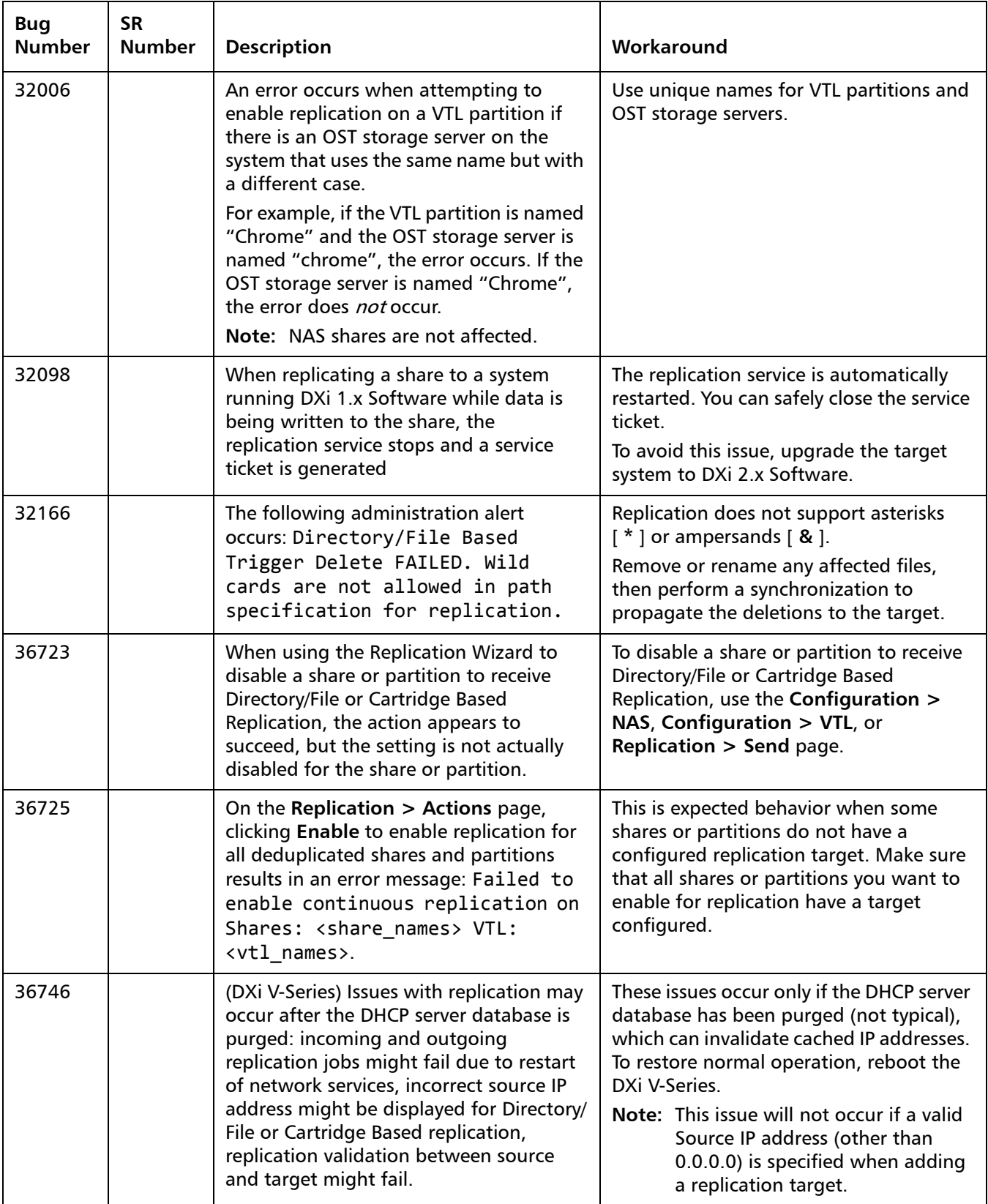

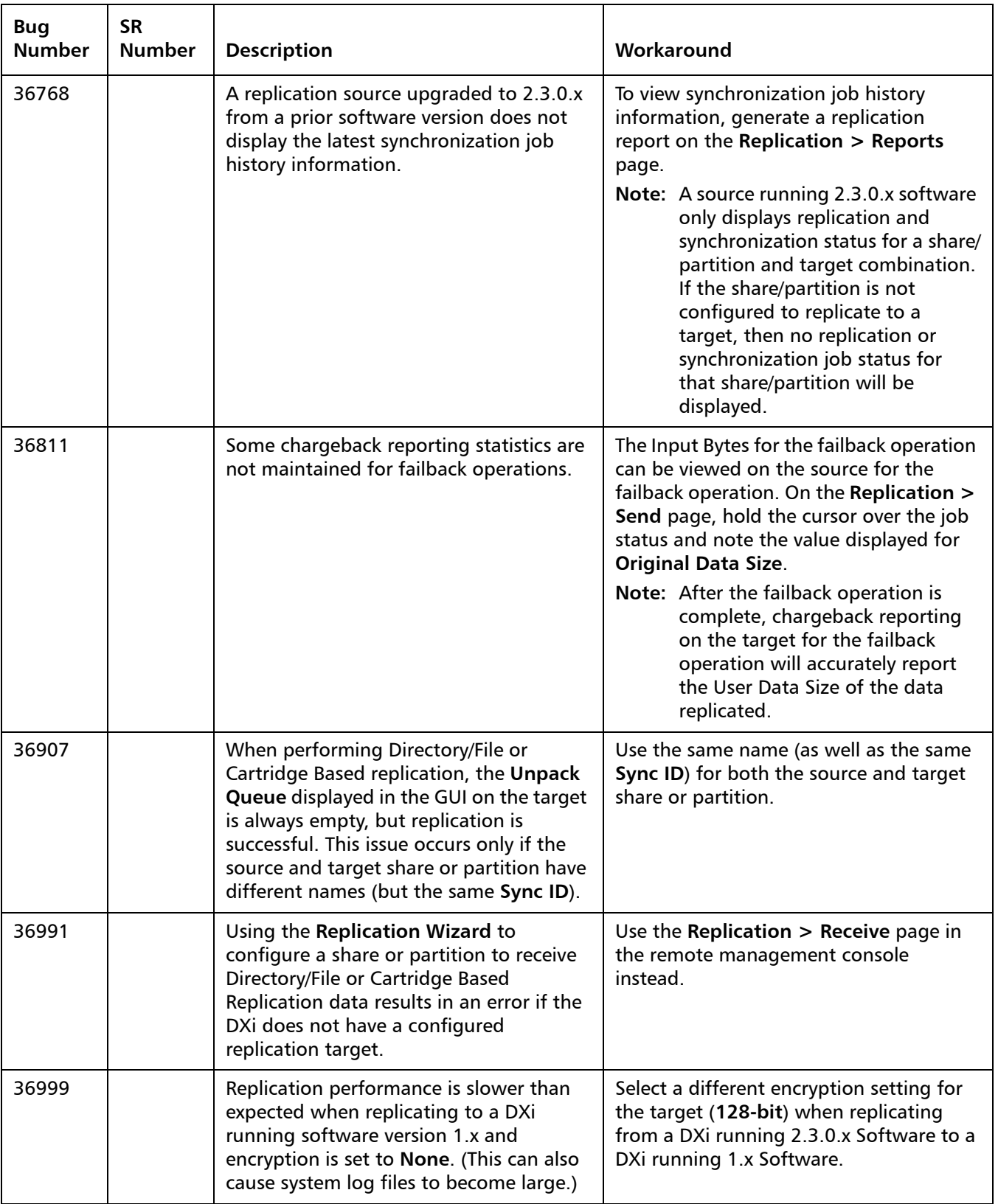

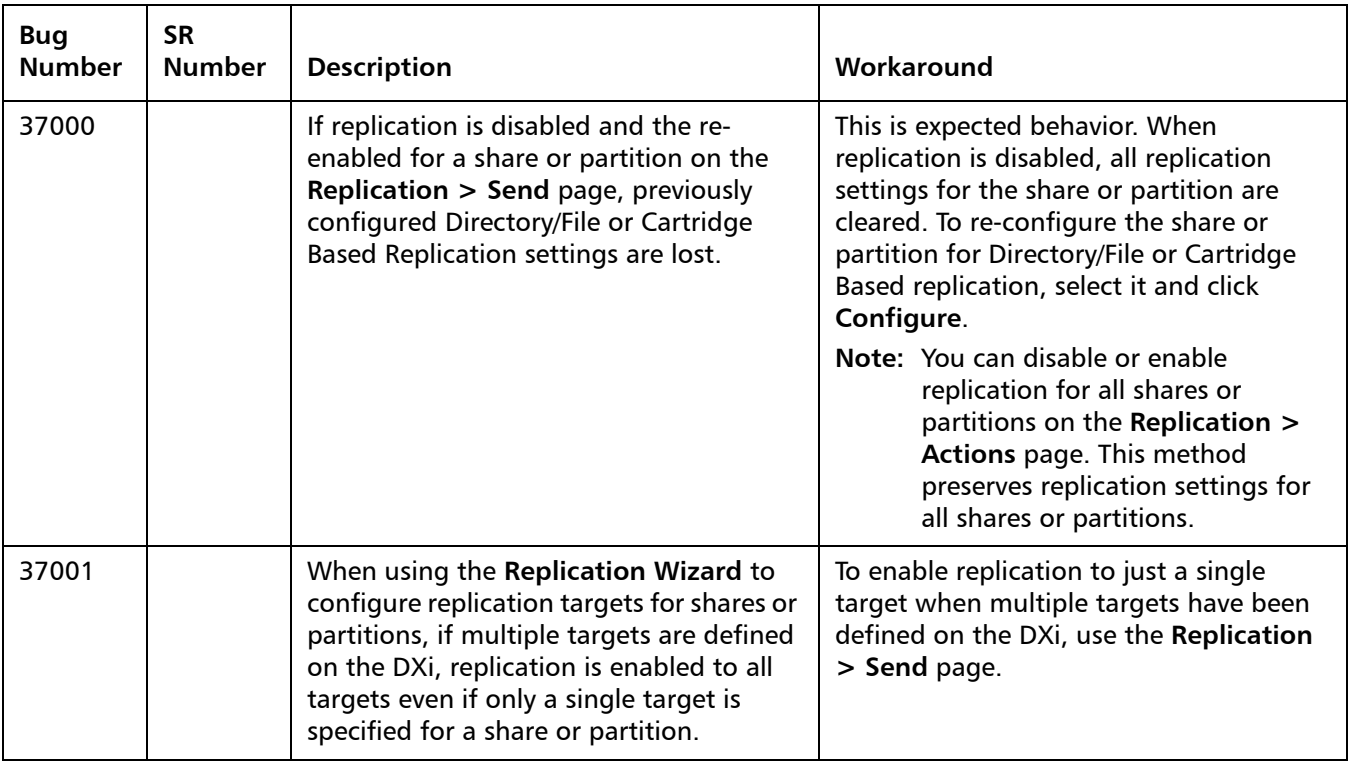

### <span id="page-16-0"></span>**Space Reclamation Known Issues**

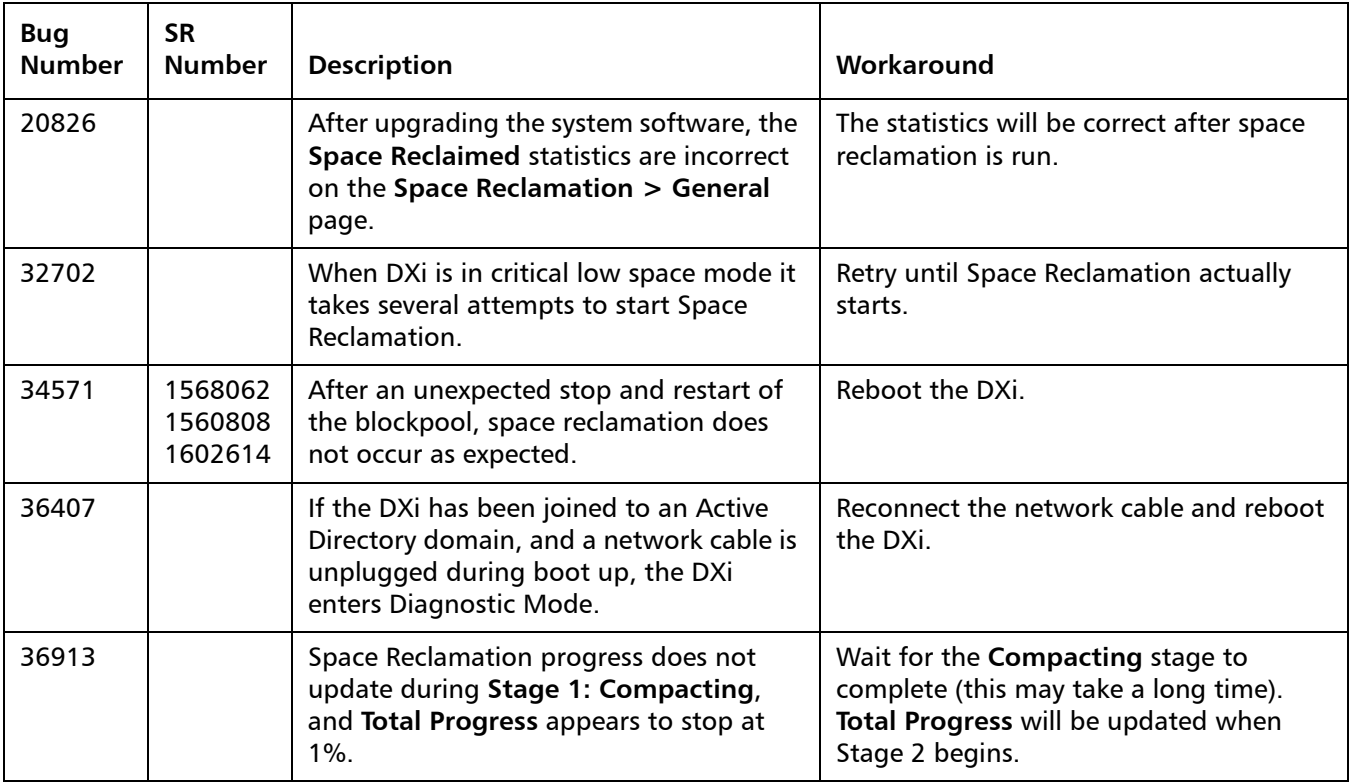

#### <span id="page-17-0"></span>**Network Known Issues**

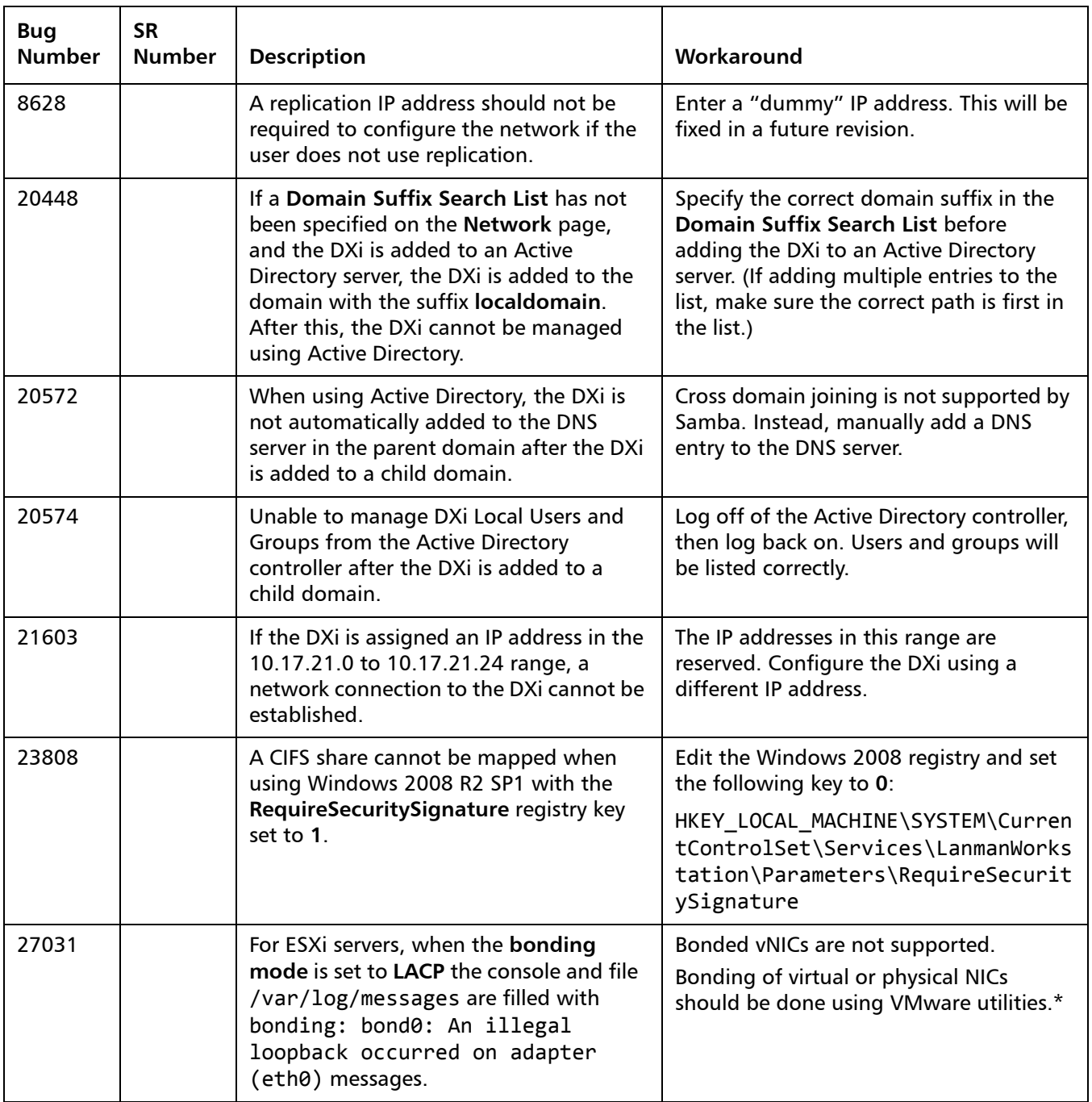

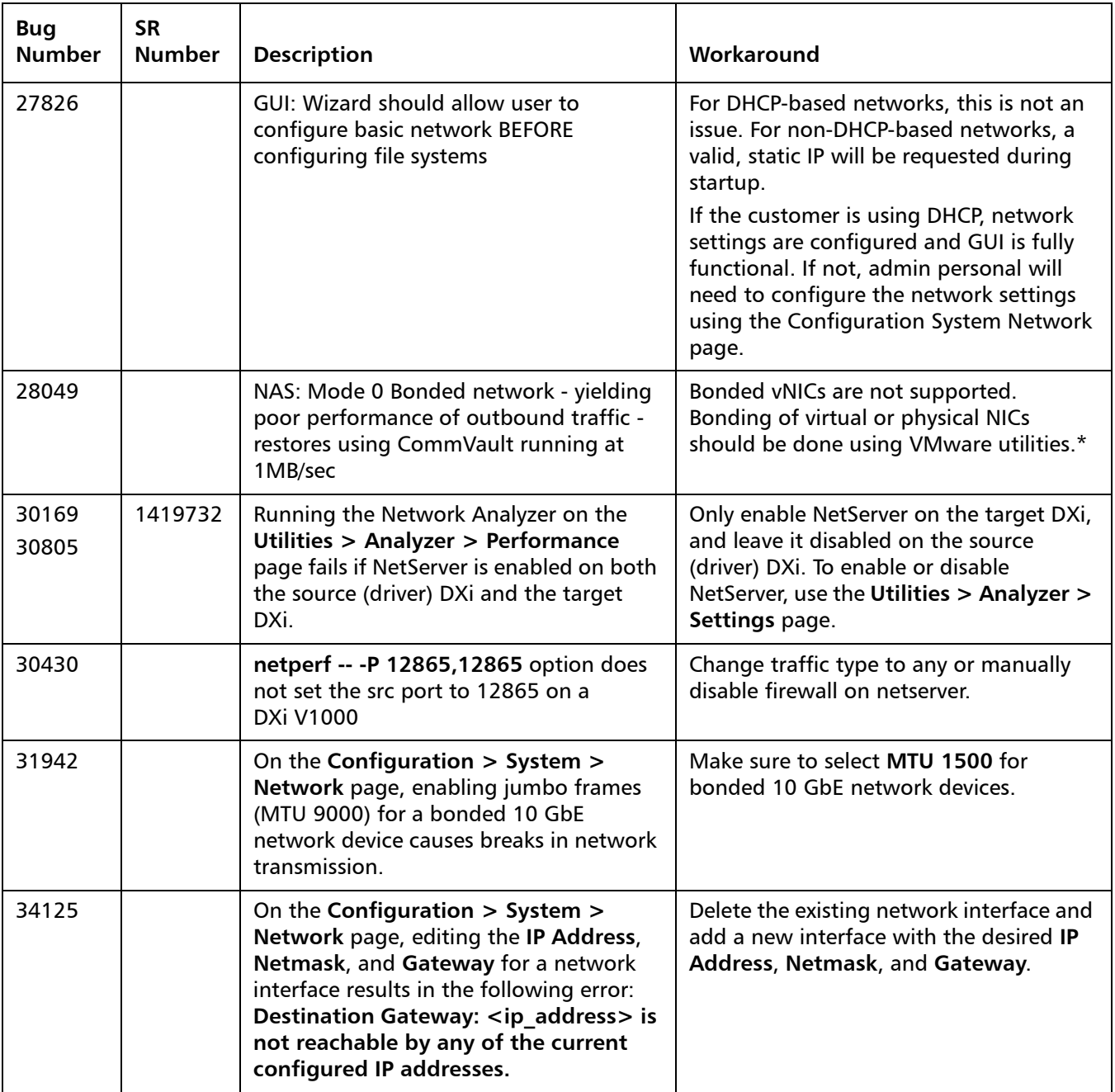

#### <span id="page-19-0"></span>**CLI Known Issues**

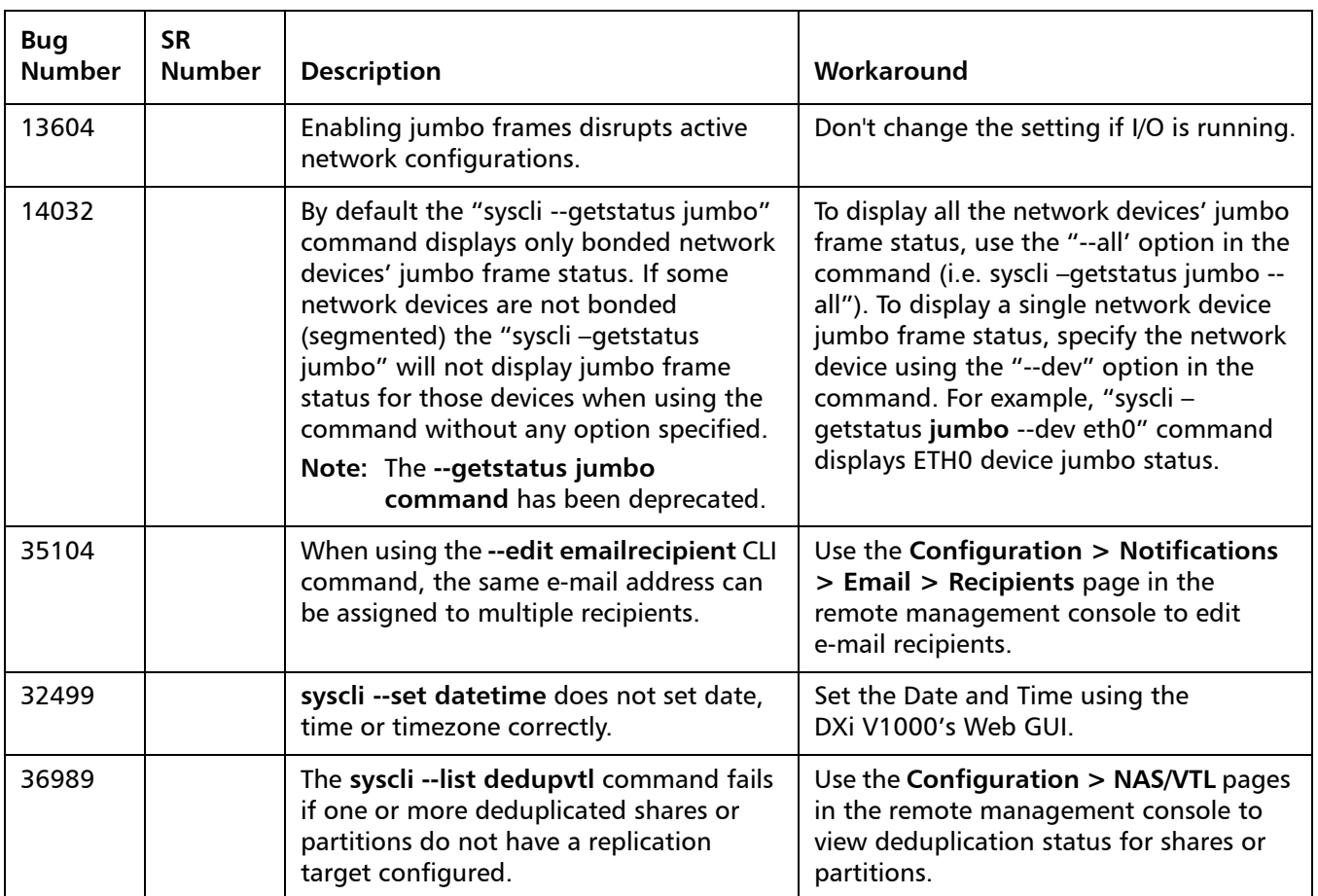

#### <span id="page-19-1"></span>**GUI Known Issues**

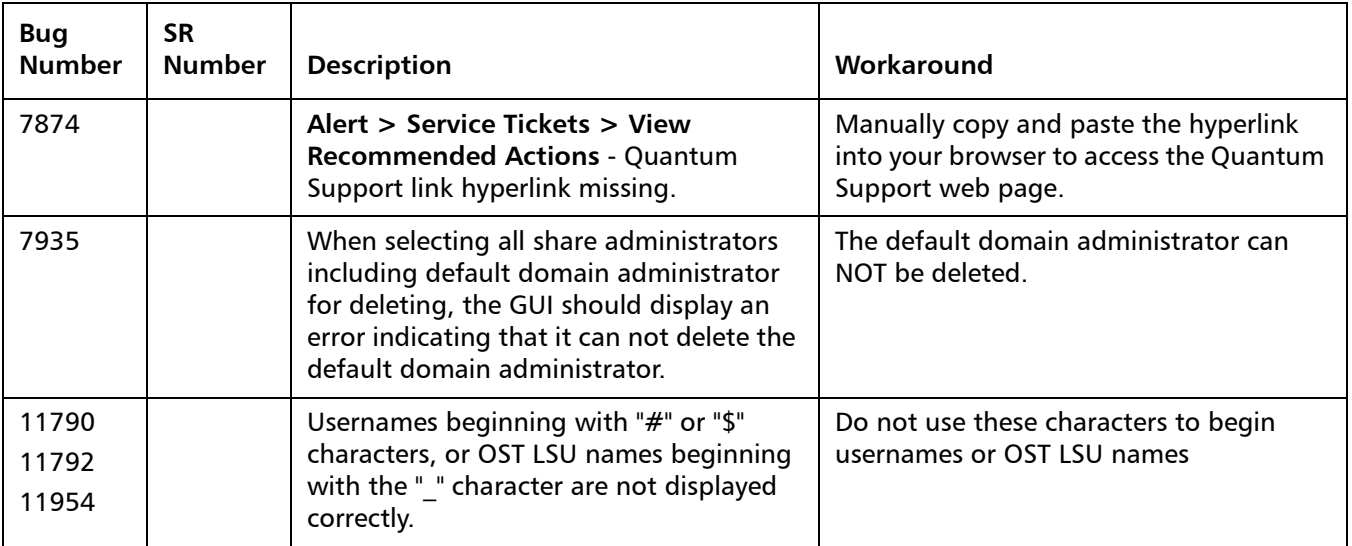

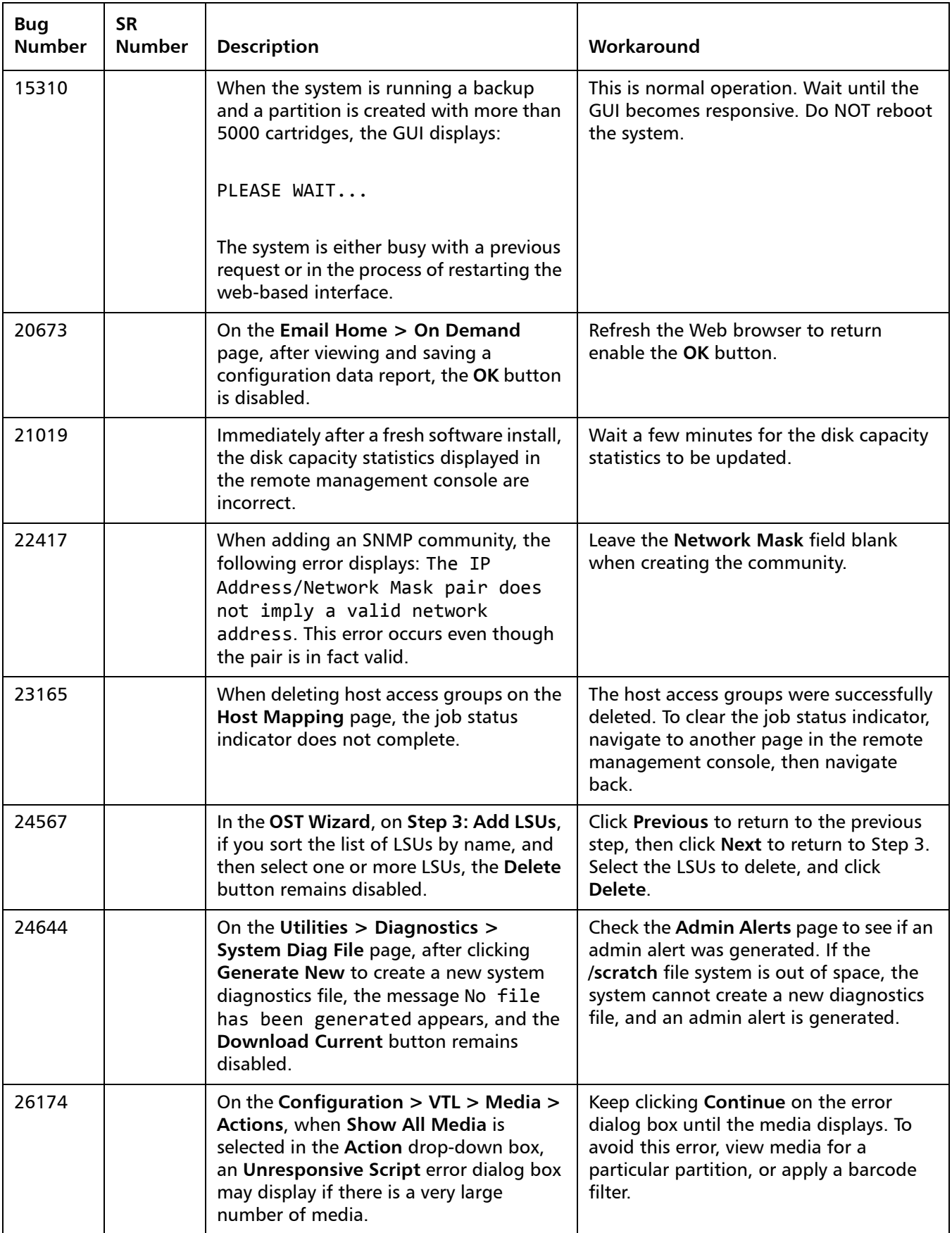

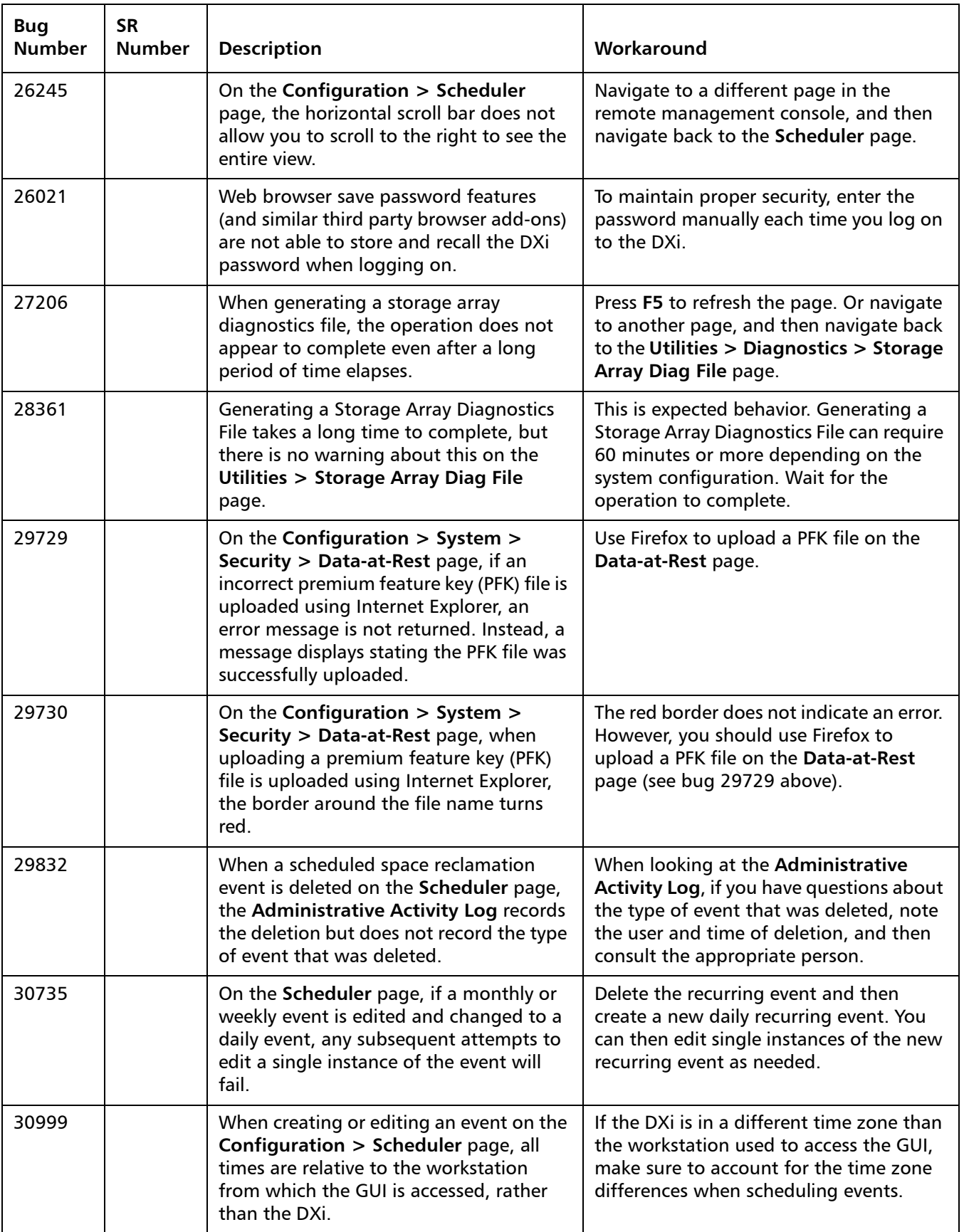

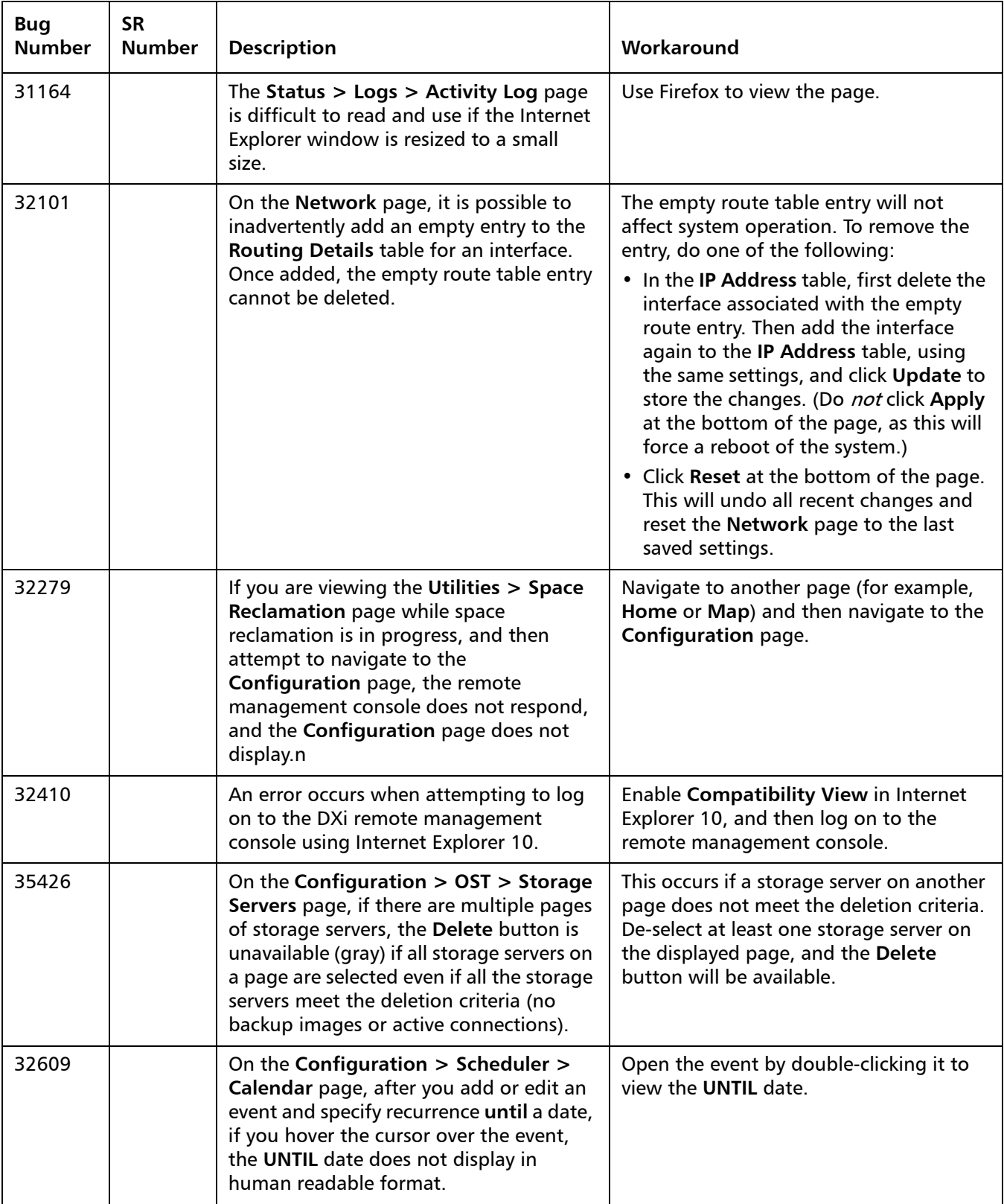

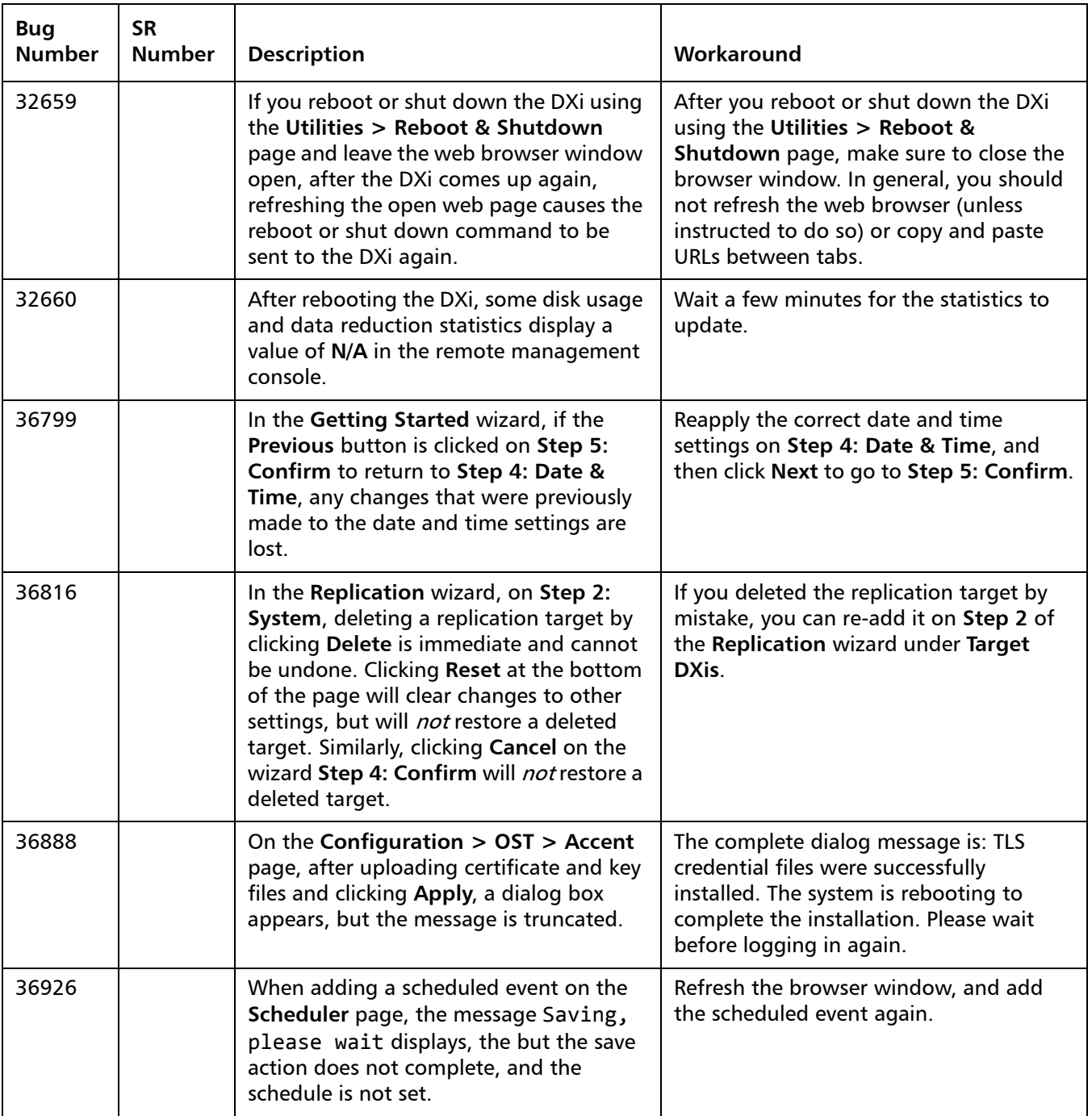

#### <span id="page-24-0"></span>**VTL Known Issues**

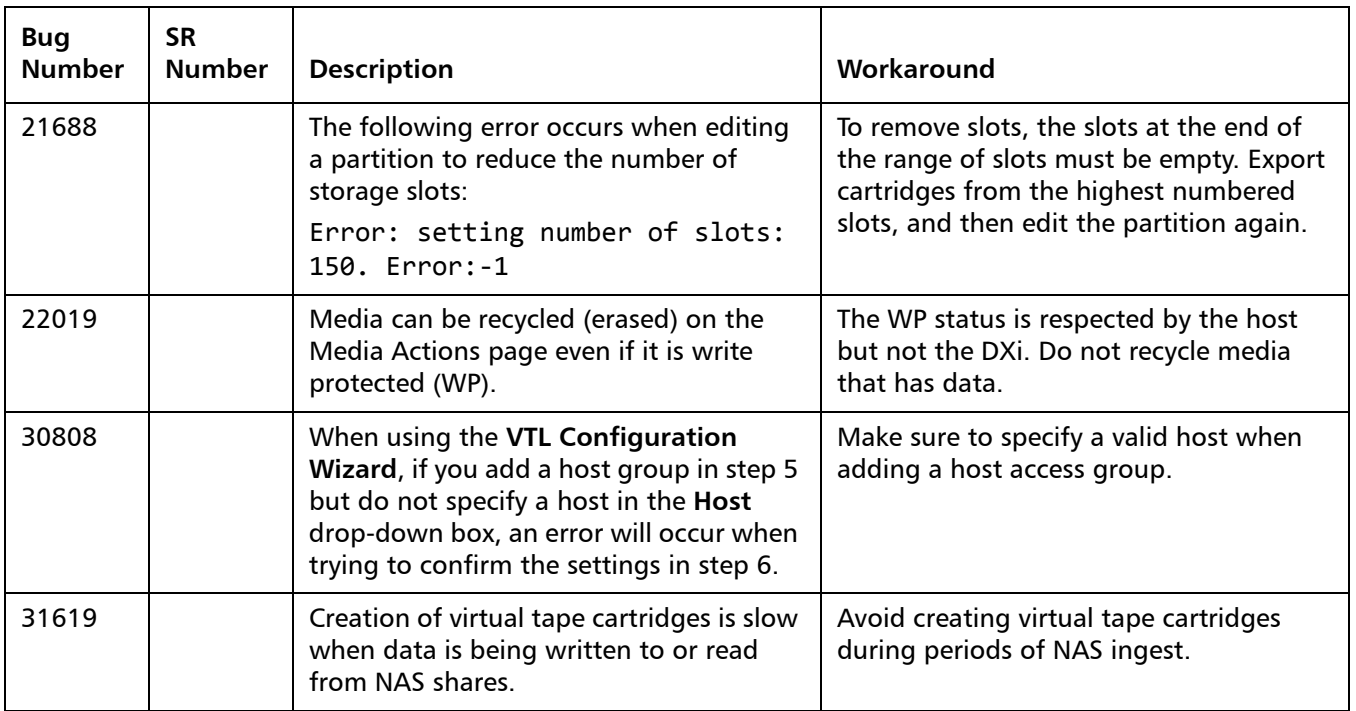

#### <span id="page-24-1"></span>**NAS Known Issues**

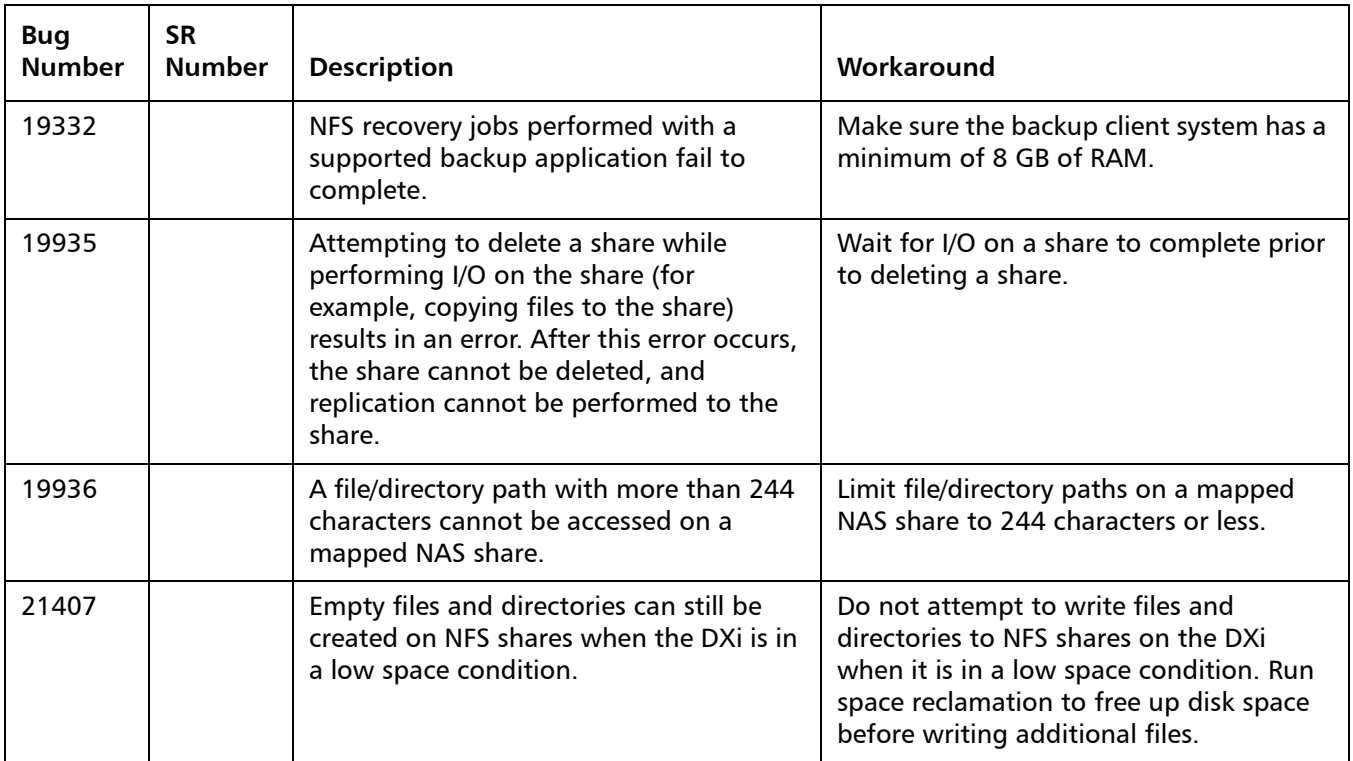

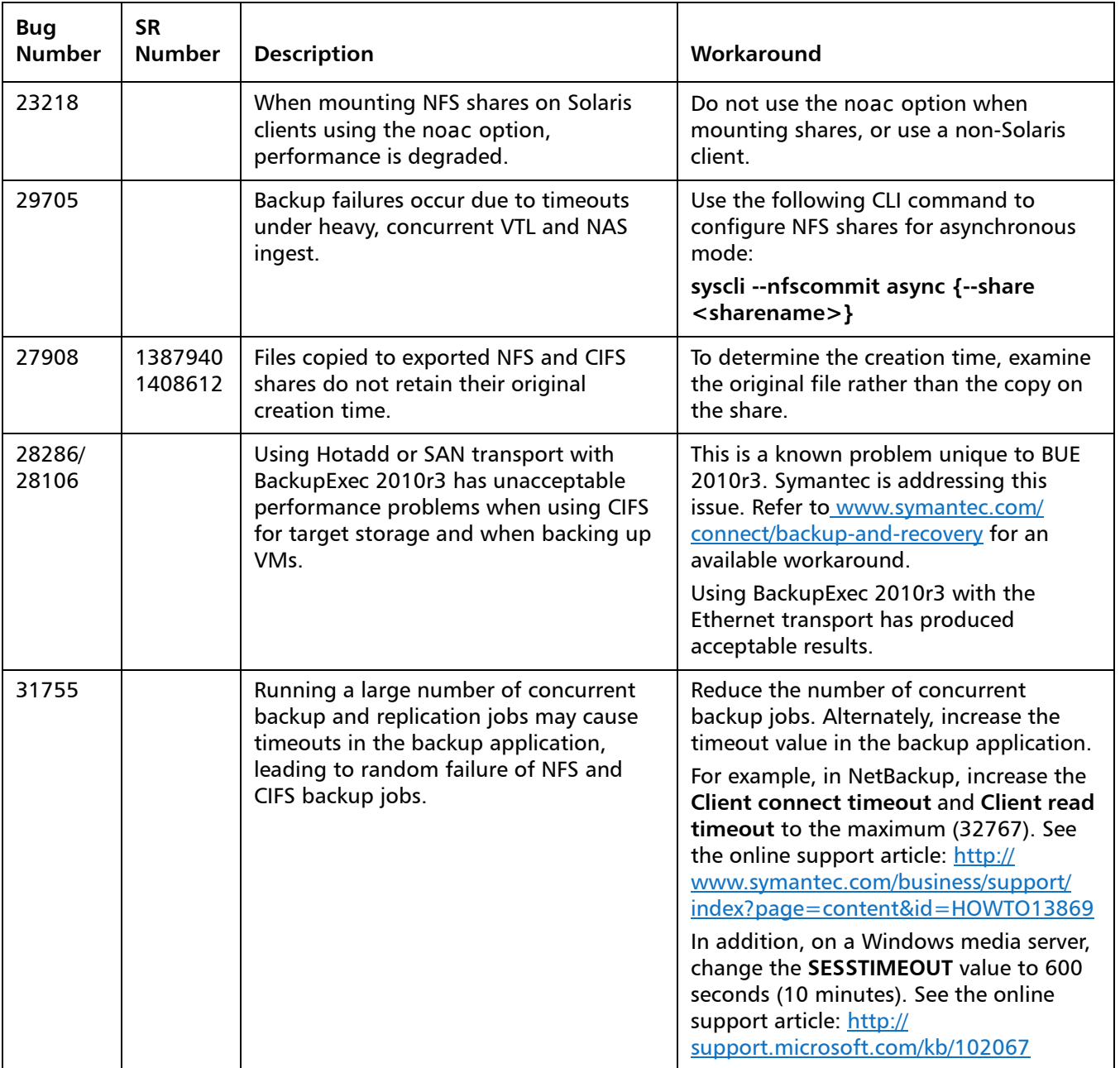

#### <span id="page-26-0"></span>**OST Known Issues**

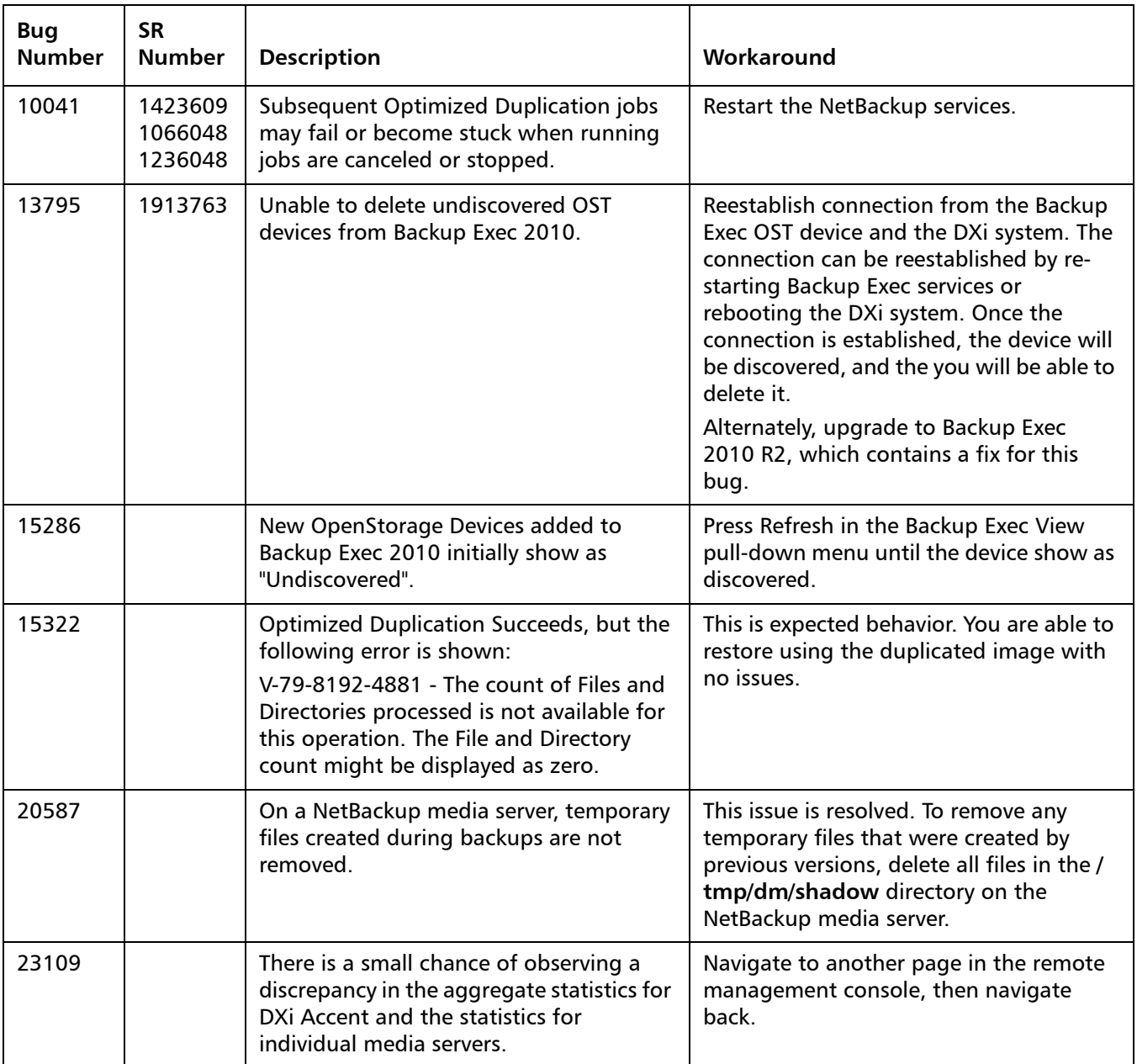

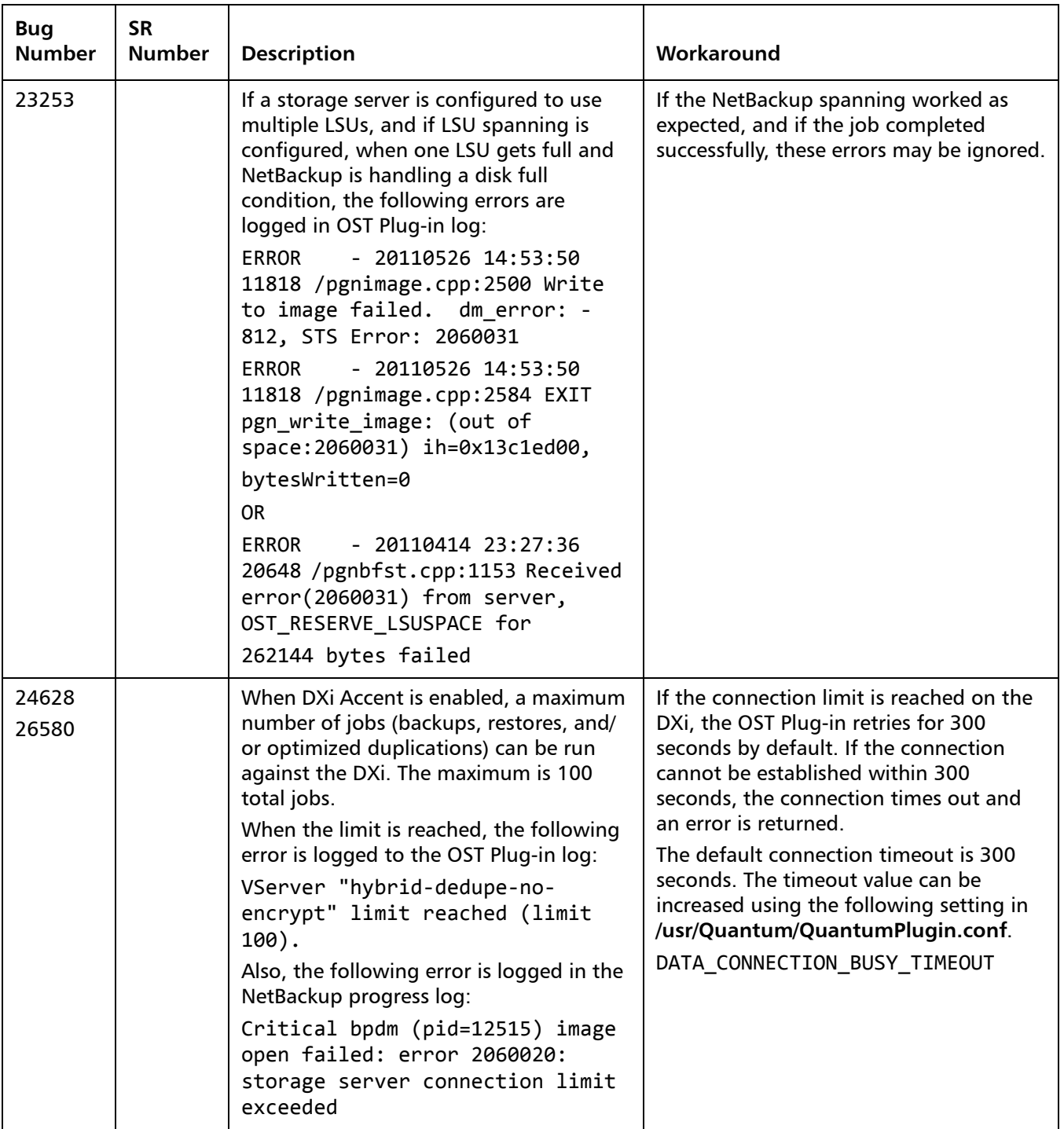

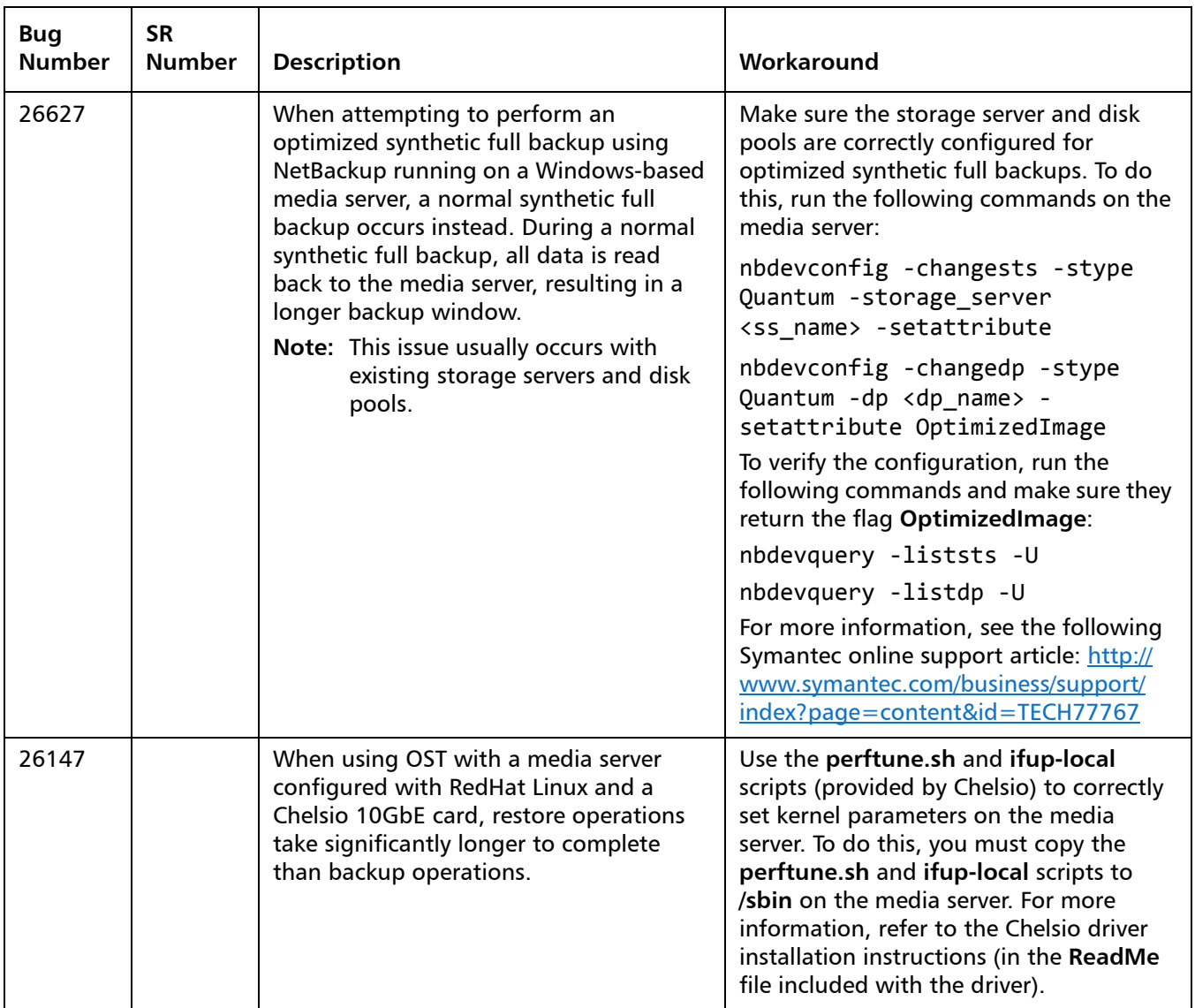

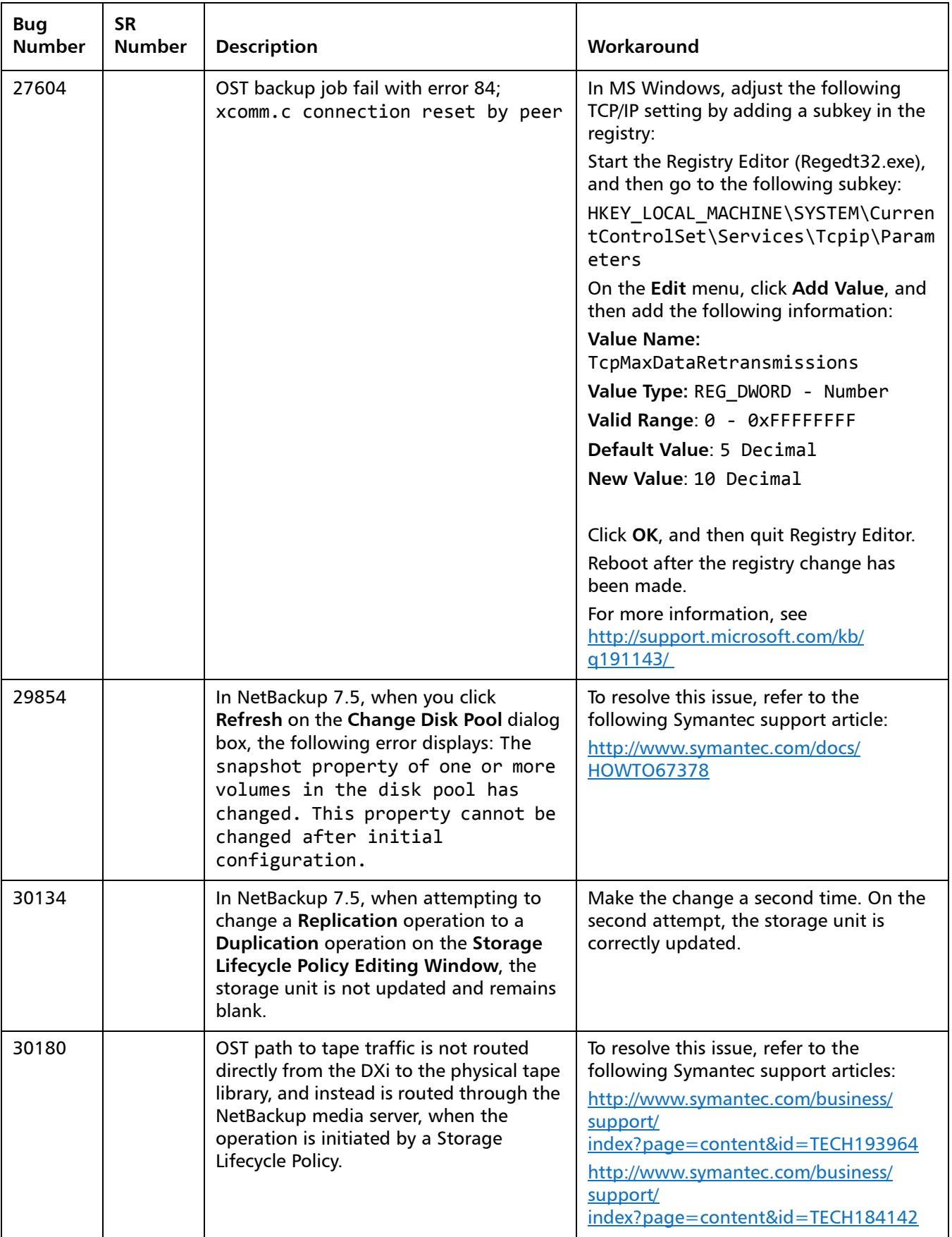

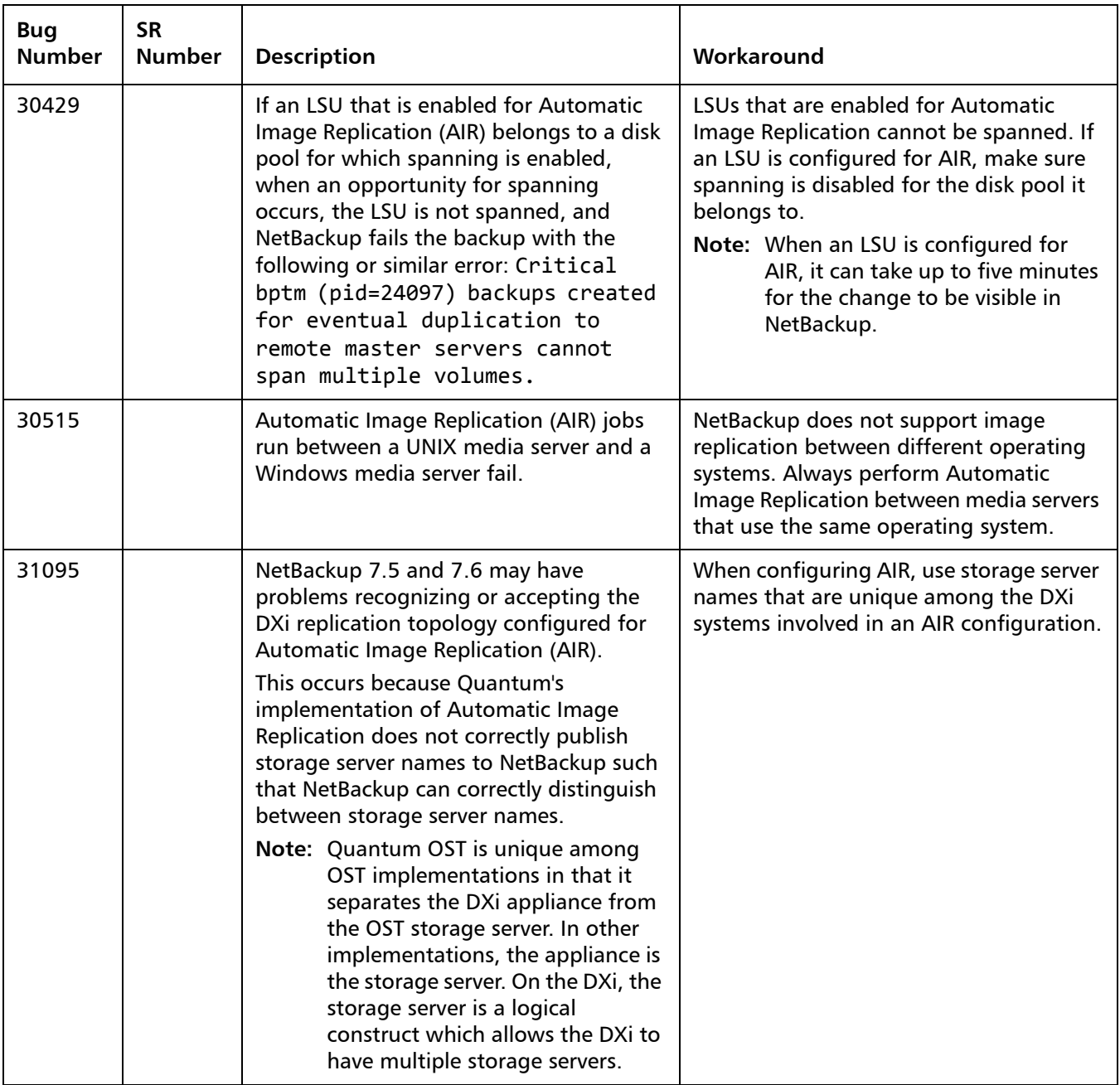

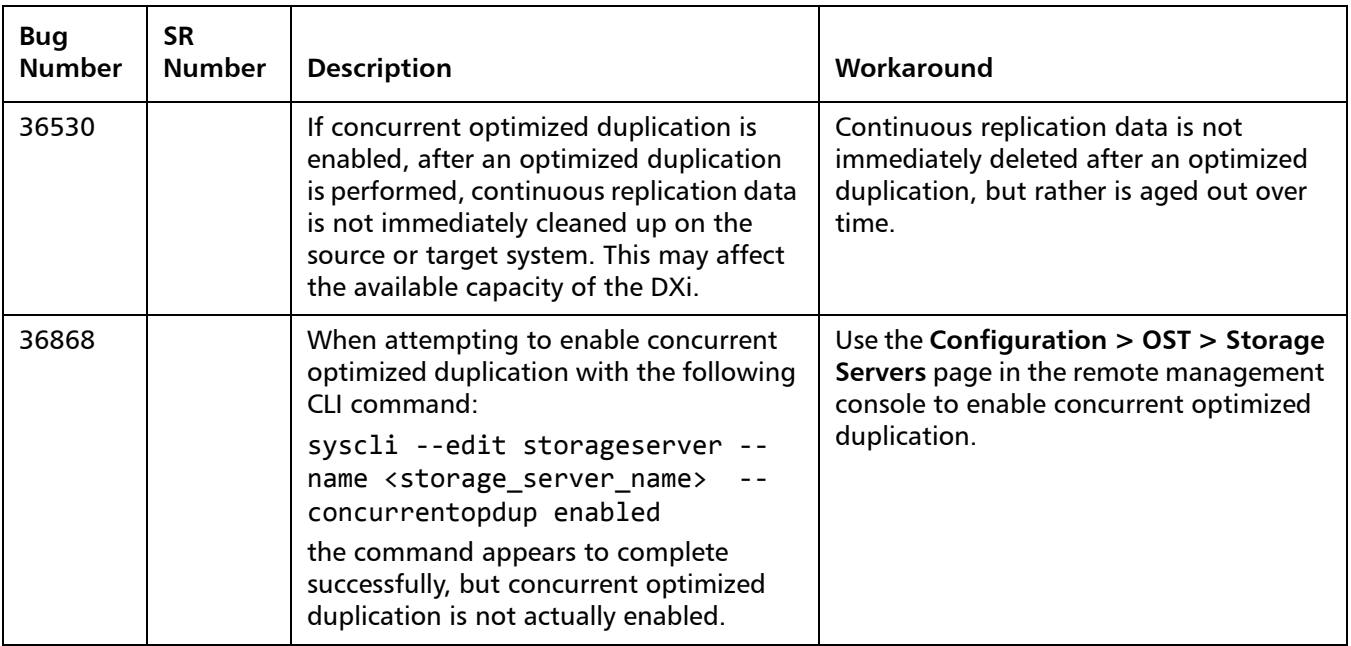

### <span id="page-31-0"></span>**Installation and Upgrade Known Issues**

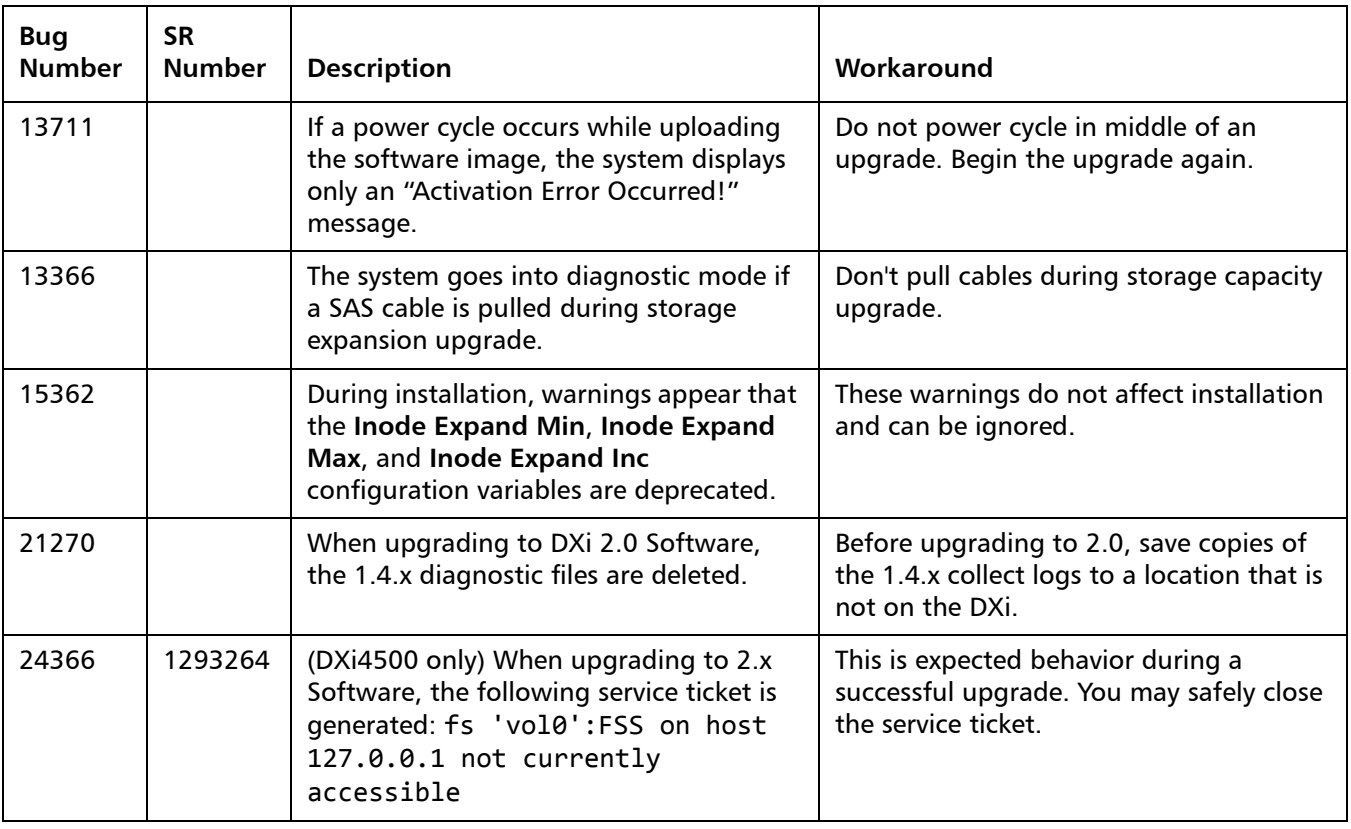

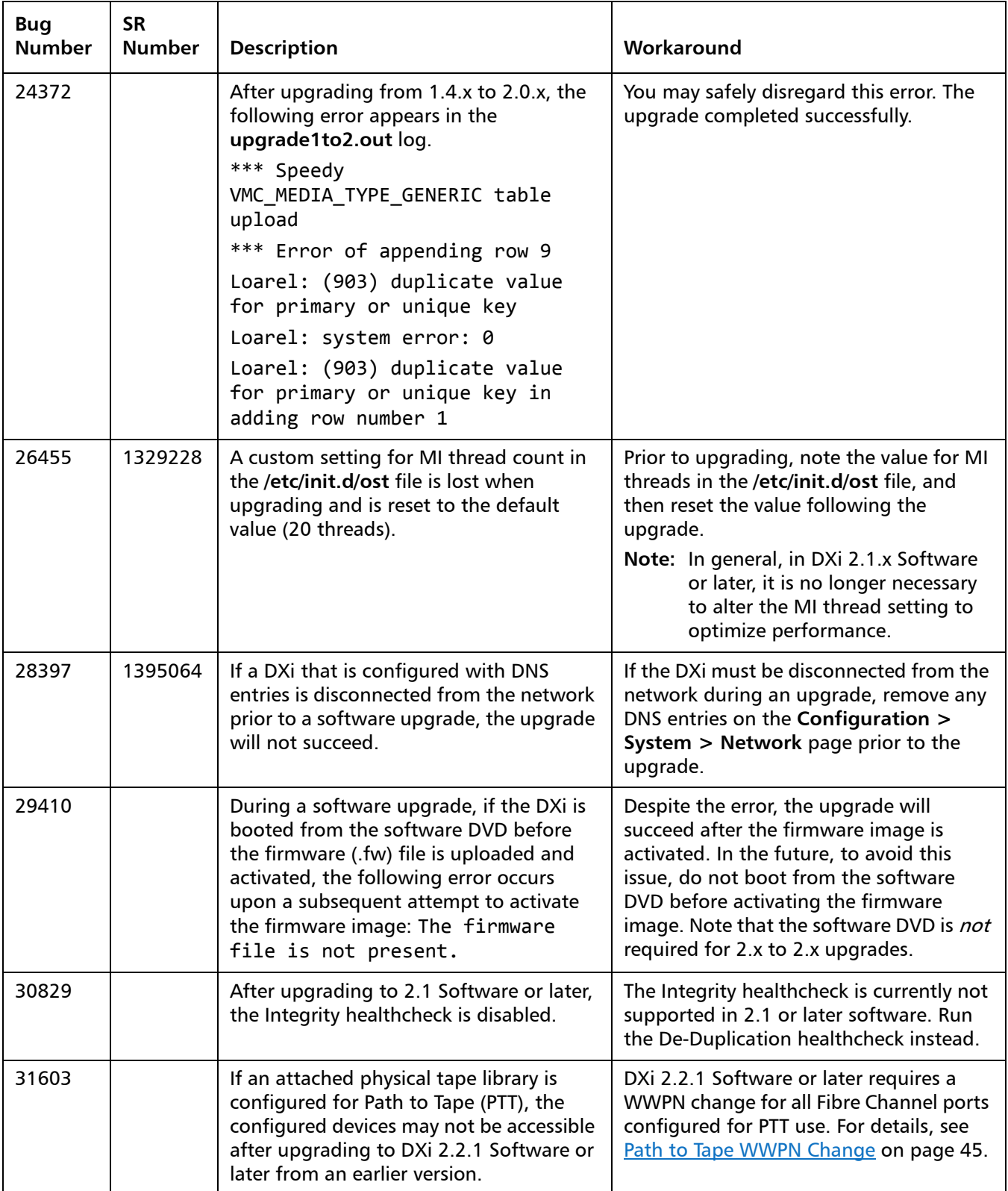

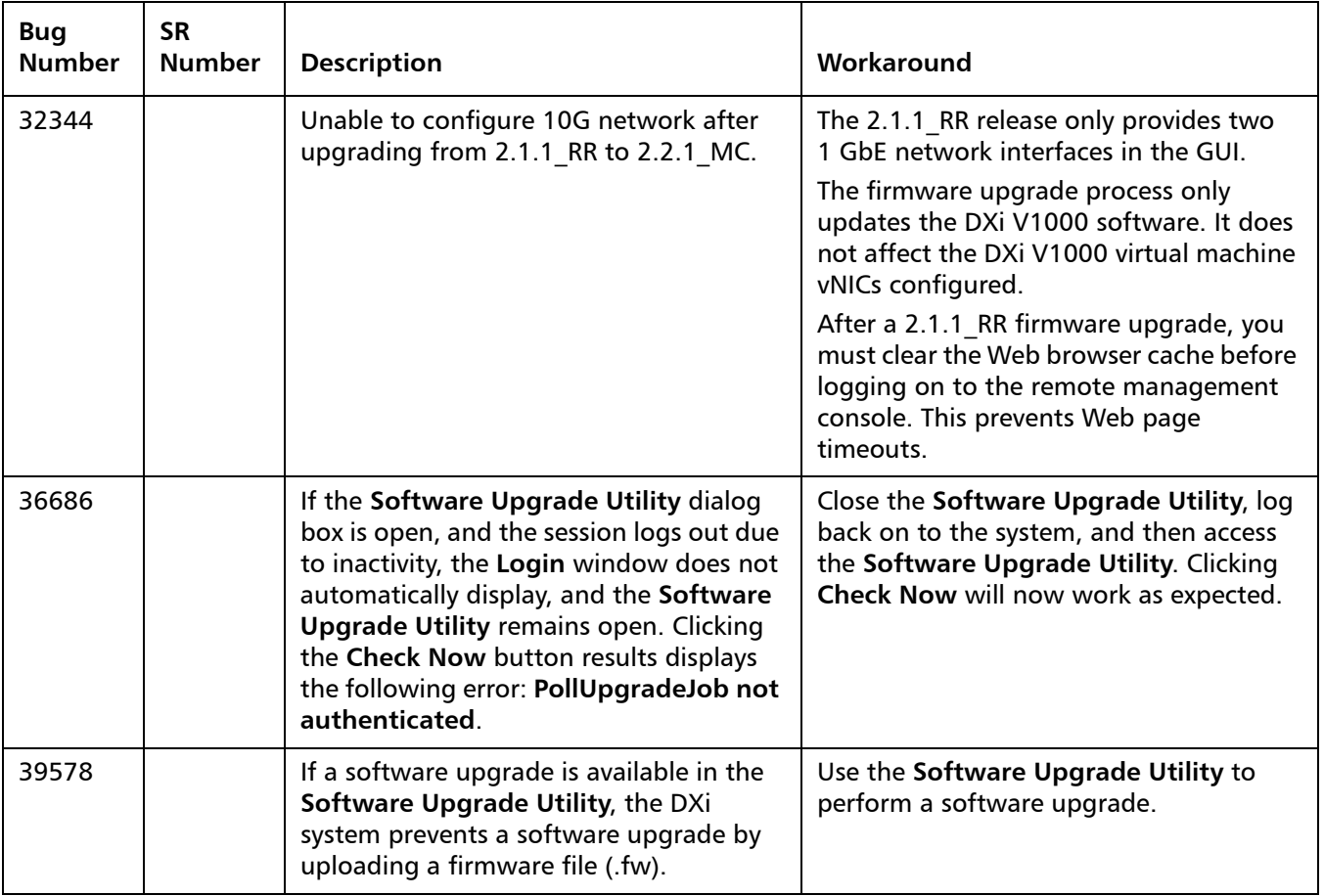

### <span id="page-34-0"></span>**Miscellaneous Known Issues**

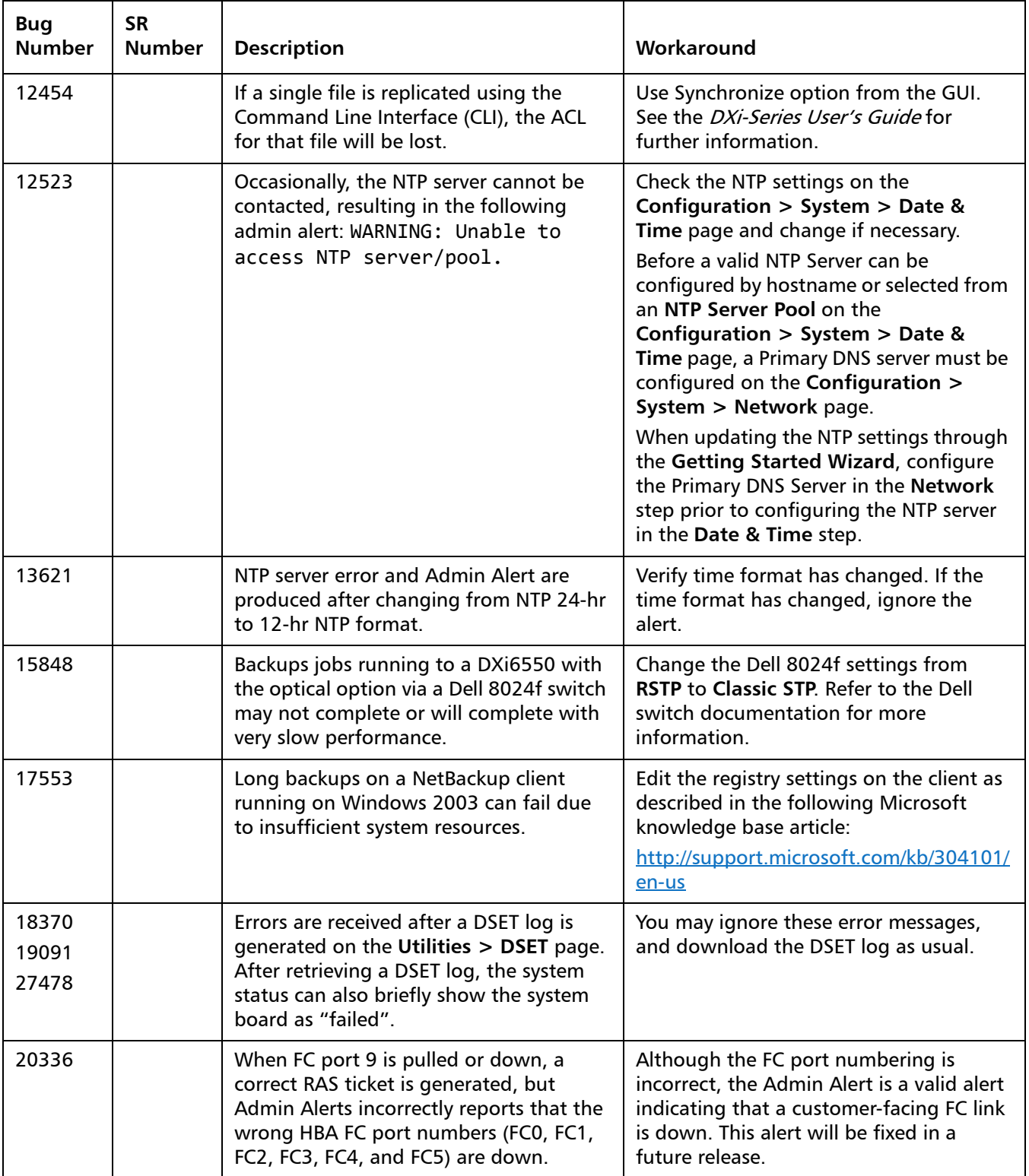

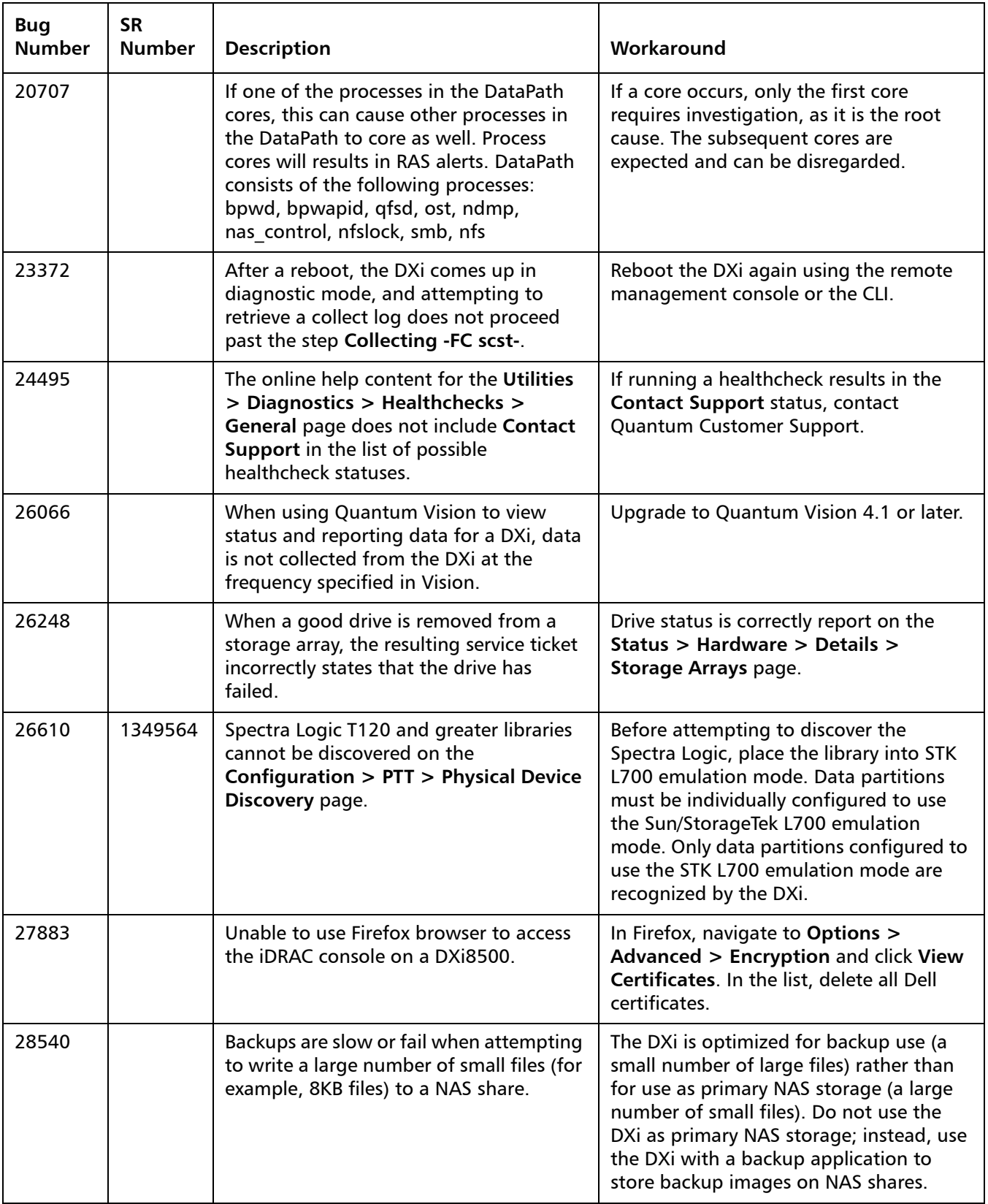

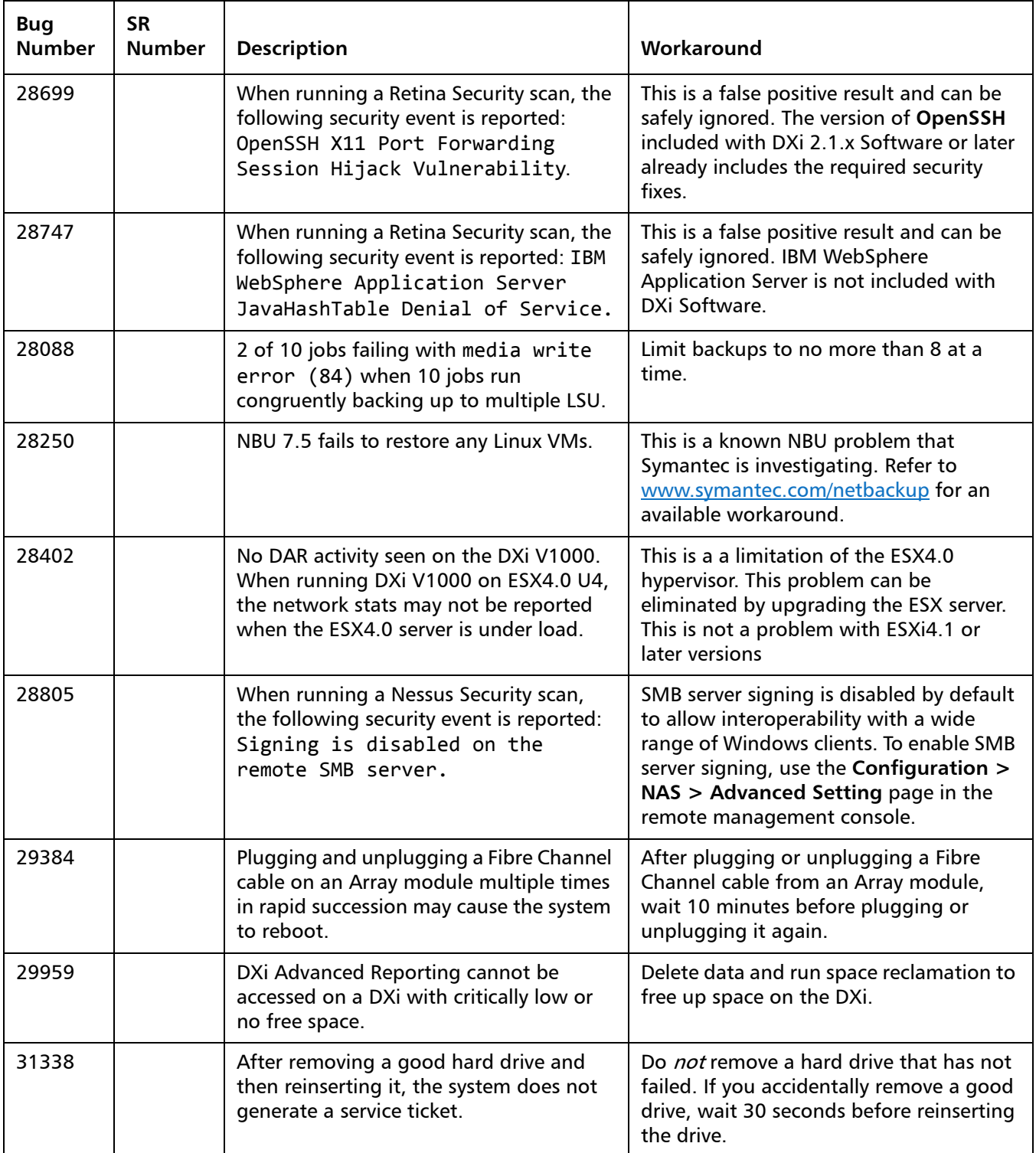

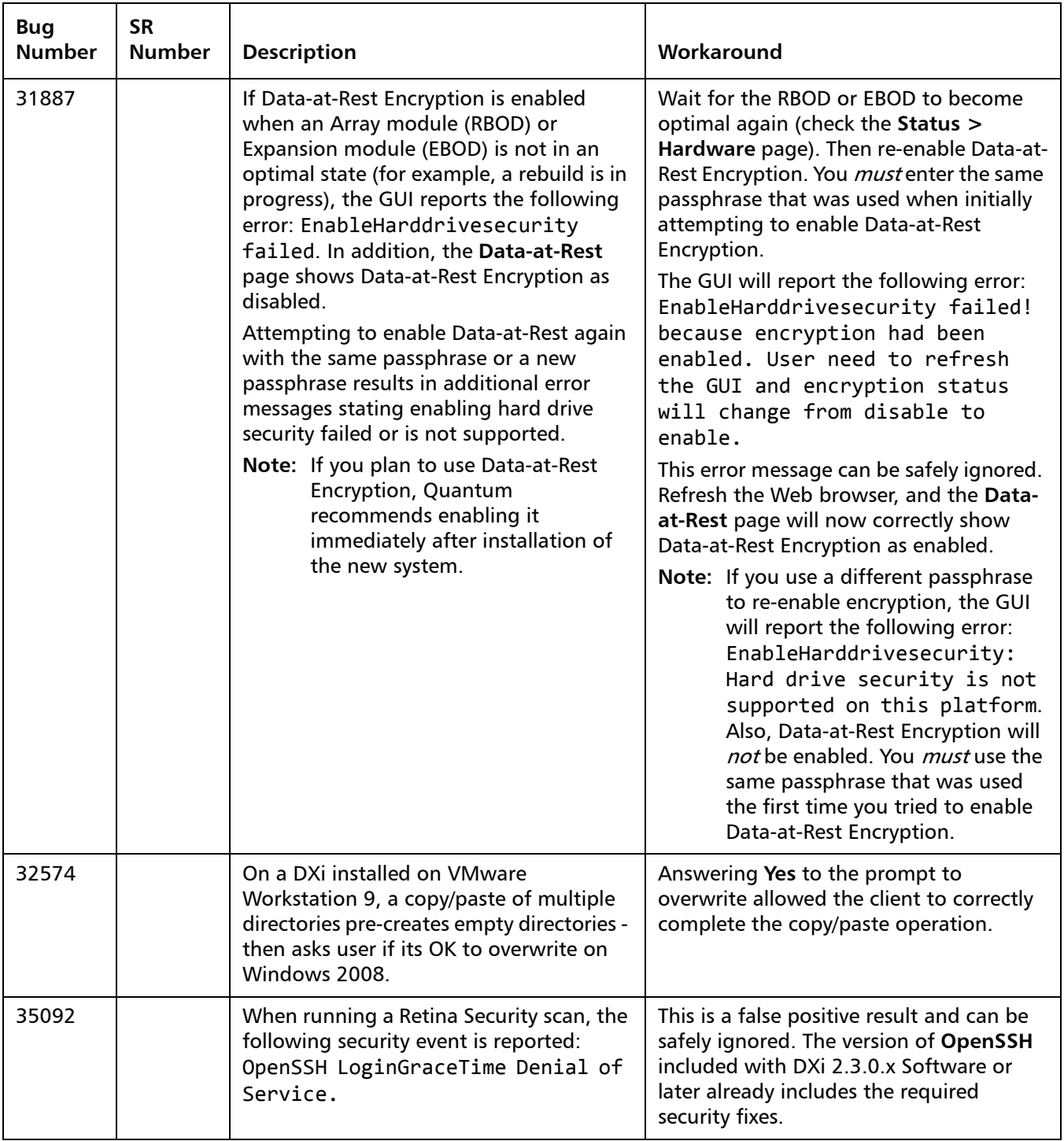

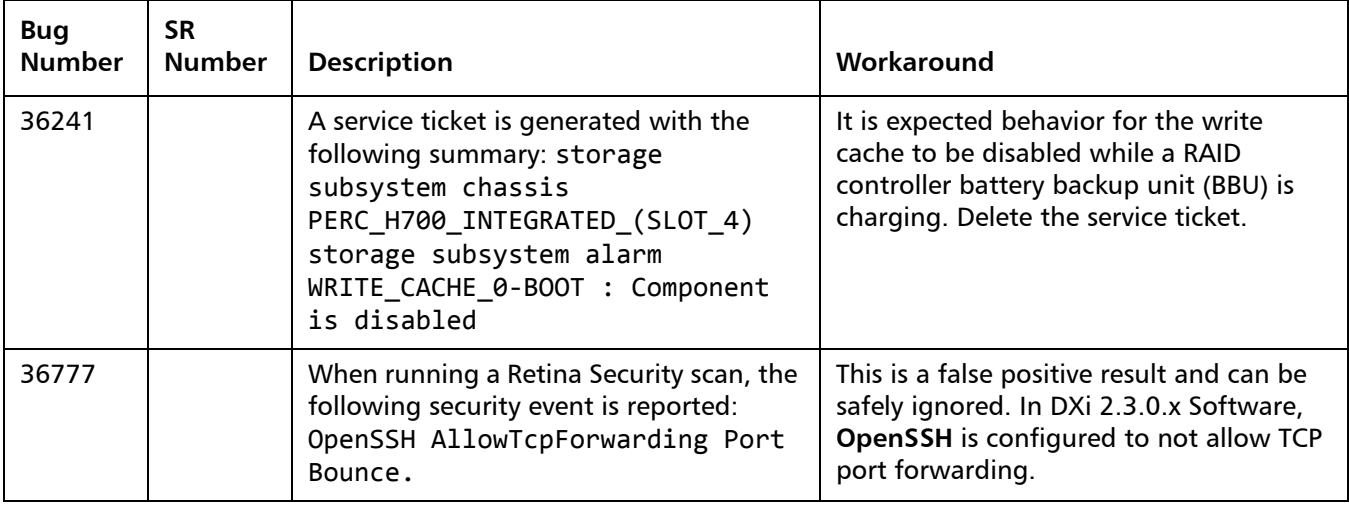

### <span id="page-38-0"></span>**Cosmetic Issues**

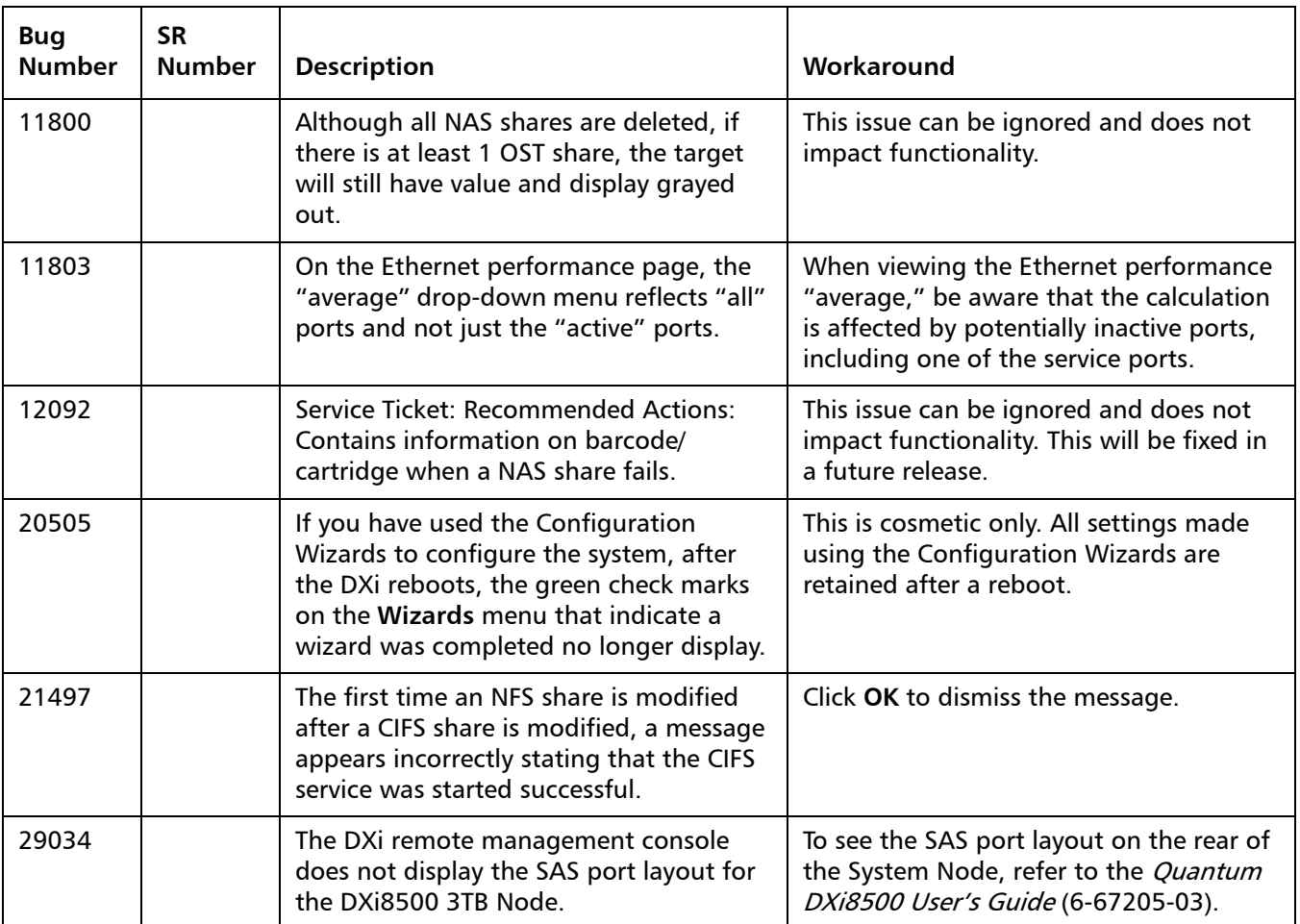

#### <span id="page-39-0"></span>**DXi Advanced Reporting Known Issues**

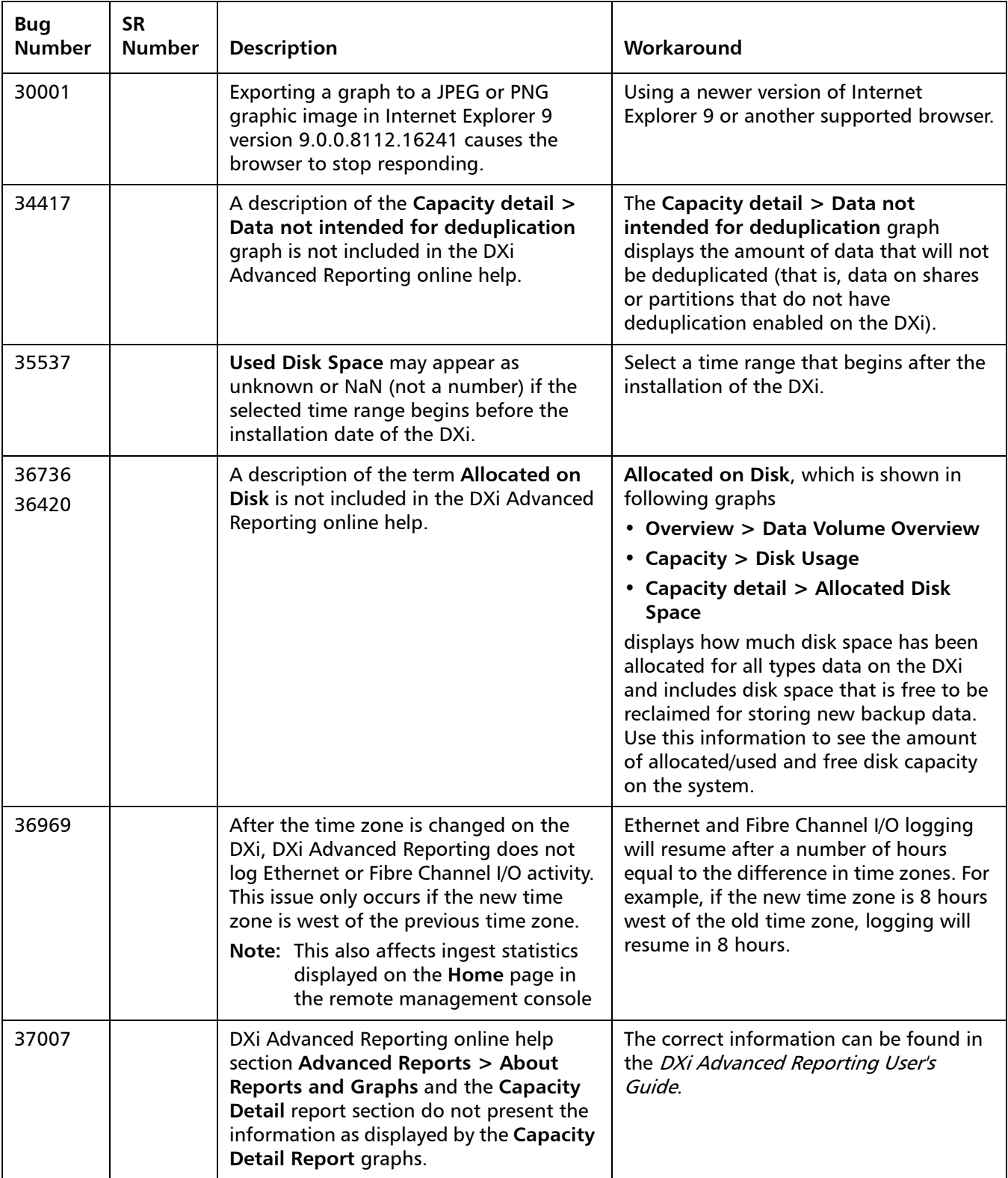

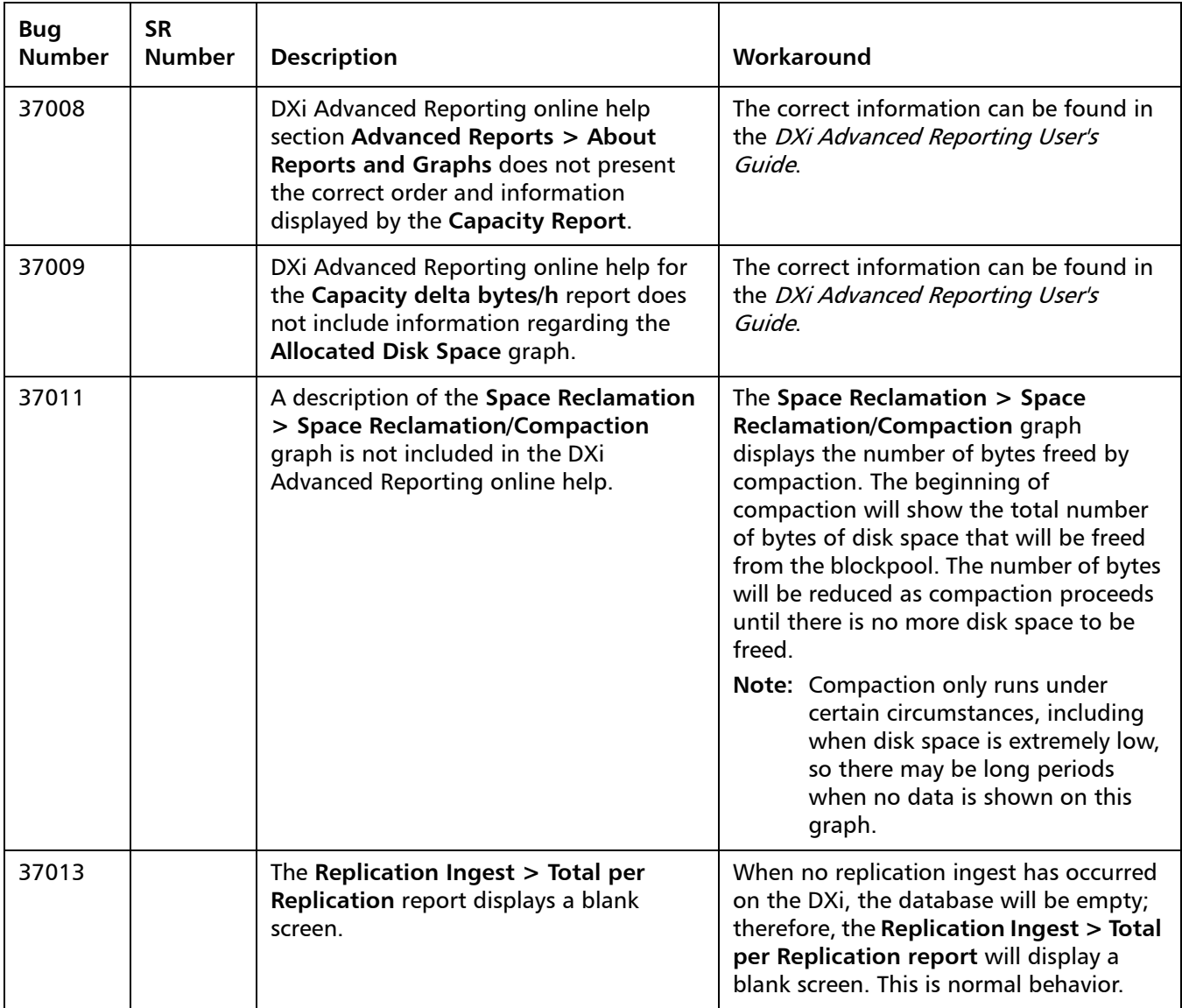

# <span id="page-40-0"></span>**Documentation**

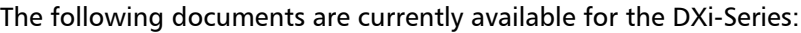

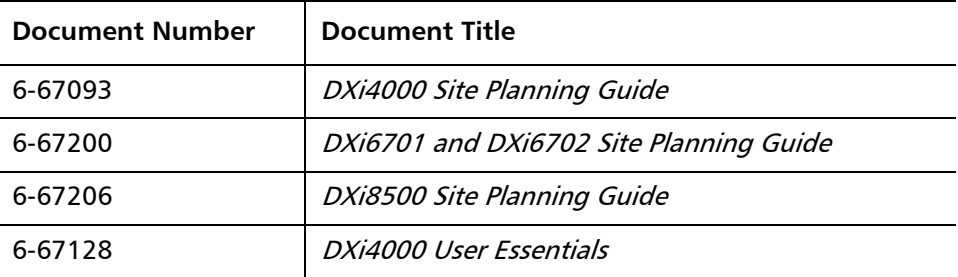

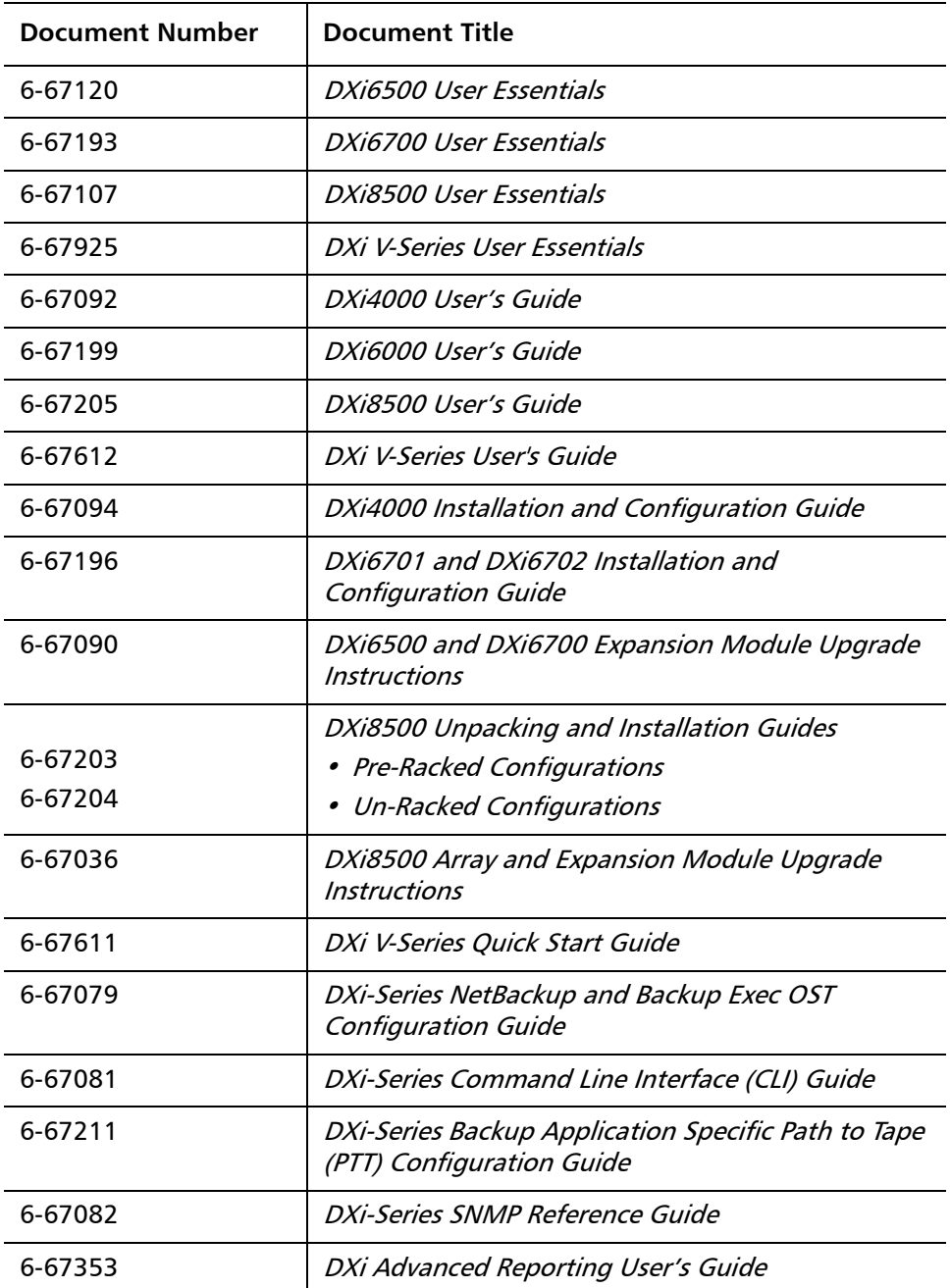

For the most up-to-date documentation for the DXi-Series, go to:

<http://www.quantum.com/ServiceandSupport/Index.aspx>

**Note:** For DXi V1000 Standard Edition users, documentation, community support, and other resources are available through Forum V [\(http://](http://www.quantum.com/forumv) [www.quantum.com/forumv,](http://www.quantum.com/forumv) Quantum's online support forum for virtualization products.)

# <span id="page-42-0"></span>**Supported Backup Applications**

The following backup applications are supported for use with DXi 2.3.0.5 Software:

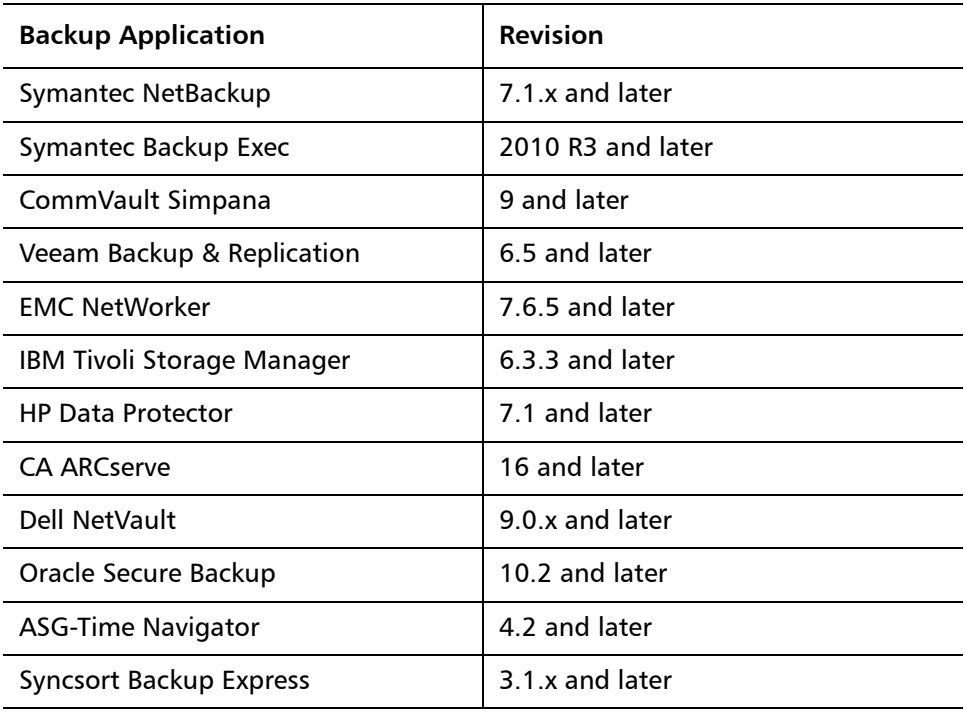

**Note:** Contact the backup application vendor for the latest software revision information.

## <span id="page-43-0"></span>**DXi Additional Notes**

For additional information about DXi 2.3.0.5 Software, refer to the following sections.

- [Email Reports](#page-43-1)
- [Path to Tape WWPN Change](#page-44-0)
- [Data Before Reduction Statistics](#page-44-1)
- [Configuring a Constant Replication Bandwidth Throttle](#page-45-0)
- [Making Multiple Changes to a Recurring Scheduled Event](#page-45-1)
- [Free Space](#page-46-0)
- [System Metadata](#page-46-1)
- [Date & Time Configuration](#page-47-0)
- [Network Hostname Restrictions](#page-47-1)
- [Internet Explorer Security Level](#page-47-2)
- [Changing the Number of Allowed Sources](#page-47-3)
- [Quantum Vision](#page-47-4)
- [StorageCare Guardian](#page-47-5)
- [OST NetBackup Version](#page-48-1)
- [Running Healthchecks](#page-48-2)

<span id="page-43-1"></span>**Email Reports** Quantum recommends enabling **Email Reports** after upgrading to DXi 2.3.0.x Software (if not already enabled). When enabled, **Email Reports** periodically sends system configuration and status information to Quantum, including any software upgrades you have installed using the new **Software Upgrade Utility**. Quantum Support can use this information to provide a better support experience in the future.

To configure **Email Reports**:

- **1** Make sure a valid outgoing e-mail server is specified on the **Configuration > Notifications > Email > Server** page.
- **2** (Optional) Specify any additional recipients to receive the reports on the **Configuration > Notifications > Email > Email Reports > Recipients** page.
- **3** Make sure a weekly **Email Reports** schedule is configured on the **Configuration > Scheduler** page. Configure two weekly recurring events: one for **Status** reports and one for **Configuration** reports.

#### <span id="page-44-0"></span>**Path to Tape WWPN Change**

DXi 2.2.1 Software or later requires a World Wide Port Name (WWPN) change for all Fibre Channel ports configured for path to tape (PTT) use when upgrading from an earlier software version. If the existing configured Fibre Channel path depends on switch alias zoning or host mapping on the physical library, then the Fibre Channel configuration between the DXi and the physical library needs to be reestablished using the new DXi initiator WWPN.

After upgrading, take one of the following actions depending on your PTT configuration:

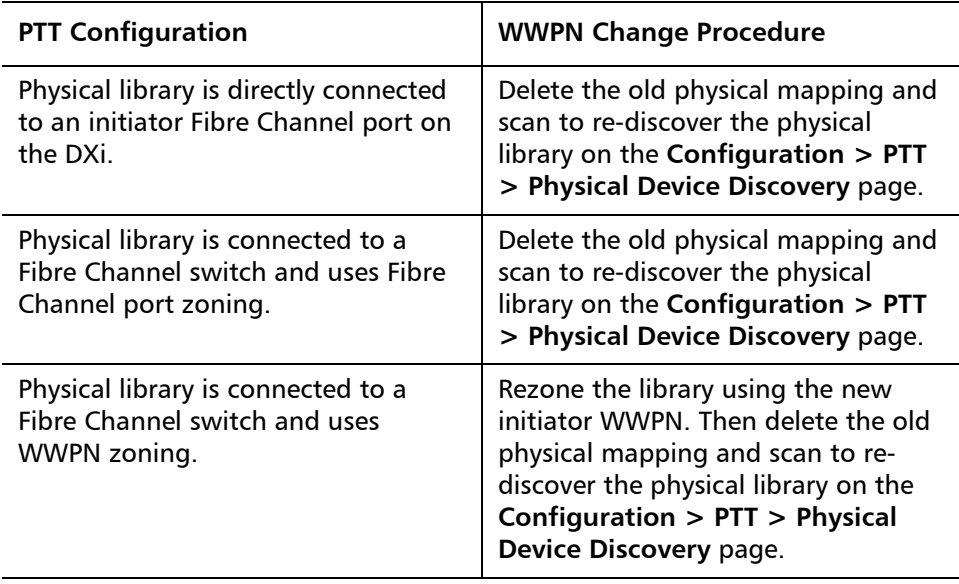

**Note:** You can view current WWPN information on the **Configuration > PTT > FC Initiators & Targets** page.

**Note:** If the host server does recognize the virtual tape library (VTL) after the upgrade, then reboot the host server.

#### <span id="page-44-1"></span>**Data Before Reduction Statistics**

The categories that make up the **Data Before Reduction** value on the **Status > Disk Usage** page changed after the User's Guide and online help were finalized. Refer to the information below regarding **Data Before Reduction**. In addition, the amount of data in all OST storage servers appears on the **Home** page, under **Data Reduction Statistics**.

#### **Data Before Reduction**

The **Data Before Reduction** value represents the original, native size of all data that has been processed by the data deduplication and compression engines.

Data before reduction is divided into the following categories:

• **Incoming Replication** - The amount of data stored on the DXi via replication from another DXi. This does *not* include incoming data from

<span id="page-45-0"></span>Directory/File or Cartridge Based Replication, or incoming data from Failback replication. • **NFS Deduplicated Shares** - The amount of data stored in deduplicated shares configured in Network File System (NFS) format for Linux systems. This includes incoming data from Directory/File Based Replication, and incoming data from Failback replication. • **CIFS Deduplicated Shares** - The amount of data stored in deduplicated shares configured in Common Internet File System (CIFS), also known as Server Message Block (SMB), format for Windows systems. This includes incoming data from Directory/File Based Replication, and incoming data from Failback replication. • **Deduplicated Partitions** - The amount of data stored in deduplicated partitions. This includes incoming data from Cartridge Based Replication, and incoming data from Failback replication. • **OST Storage Servers** - The amount of data stored in deduplicated OpenStorage (OST) storage servers. This includes incoming data for OST and DXi Accent. **Configuring a Constant Replication Bandwidth Throttle** The **Configuration > Scheduler** page can be used to create a recurring series of replication throttle events. However, if you want a replication throttle bandwidth to always be in effect at all times, you need to configure a constant replication throttle bandwidth. To configure a constant replication throttle bandwidth, do not use the **Scheduler** page to schedule the throttle event. Instead, use the following CLI command: **syscli --add throttle --service REP --bw <bandwidth><K|M>** For example, to enforce a constant replication throttle of 32KB/s at all times: **syscli --add throttle --service REP --bw 32K Note:** For more information about using CLI commands, see the DXi-Series Command Line Interface (CLI) Guide (6-67081). **Making Multiple Changes to a Recurring Scheduled Event** This section describes the expected result when making multiple changes to a recurring scheduled event in DXi 2.1 Software and later. This information applies only when a DXi administrator has performed all of the following steps in the order listed: **1** Create a recurring event having two or more instances in the series. **2** Edit one or more instances within the series, creating exception instances, using one or both of the following methods:

- <span id="page-45-1"></span>**a** Deleting (one or more instances within the series).
- **b** Changing the start time (of one or more instances within the series).
- **3** Finally, change the base start time of the entire recurring event series.

The change in step 3 will cause the system to fill in the holes in the series that were left by the instances that were deleted or moved in step 2. This is the expected behavior.

If the instances that were moved in step 2b are no longer needed after step 3, they should be manually deleted. Similarly, if the new instances filled in by step 3 are not needed, then they should be manually deleted.

<span id="page-46-0"></span>**Free Space** The free space available on the DXi is the sum of free space in the file system and the free space available for ingest data in the deduplication engine. The presentation layers (OST/NFS/CIFS) looking for available free space on the DXi can only present the free space in the file system. This may make it look like the DXi is low on space. The free space in the deduplication engine is available for ingest and will be used for ingest automatically by the system.

<span id="page-46-1"></span>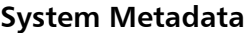

The **System Metadata** statistic appears in two locations in the DXi remote management console:

- On the **Home** page, under **Disk Usage > Show More**.
- On the **Status > Disk Usage** page, under **Used**.

The **System Metadata** statistic represents all internal usage of disk space on the DXi. This statistic is calculated using the following formula:

**System Metadata = [ File System Used Space ] - [ Reclaimable Space ] - [ Blockpool Reduced Data Size ] - [ Non-Deduplicated Data Size ]**

The following values are used in this formula:

- **File System Used Space** All space used by all parts of the system. This includes temporary files (such as those used by replication, space reclamation, and healthchecks), as well as cached files that have not yet been truncated.
- **Reclaimable Space** The disk space that can be used for new deduplicated data. The DXi will automatically compact reclaimable space to create more free space as needed.
- **Blockpool Reduced Data Size** The amount of deduplicated data in the blockpool that has non-zero reference counts (that is, data that is not a candidate for space reclamation). During space reclamation, this value will decrease as reference counts are decremented.
- **Non-Deduplicated Data Size** The size of data stored on shares that do not have data deduplication enabled. This value increases or decreases as data is added to or removed from these shares.

Because **System Metadata** is affected by many values and represents the internal operations of the DXi, you might not always be able to easily correlate changes in this statistic to your typical usage patterns.

<span id="page-47-5"></span><span id="page-47-4"></span><span id="page-47-3"></span><span id="page-47-2"></span><span id="page-47-1"></span><span id="page-47-0"></span>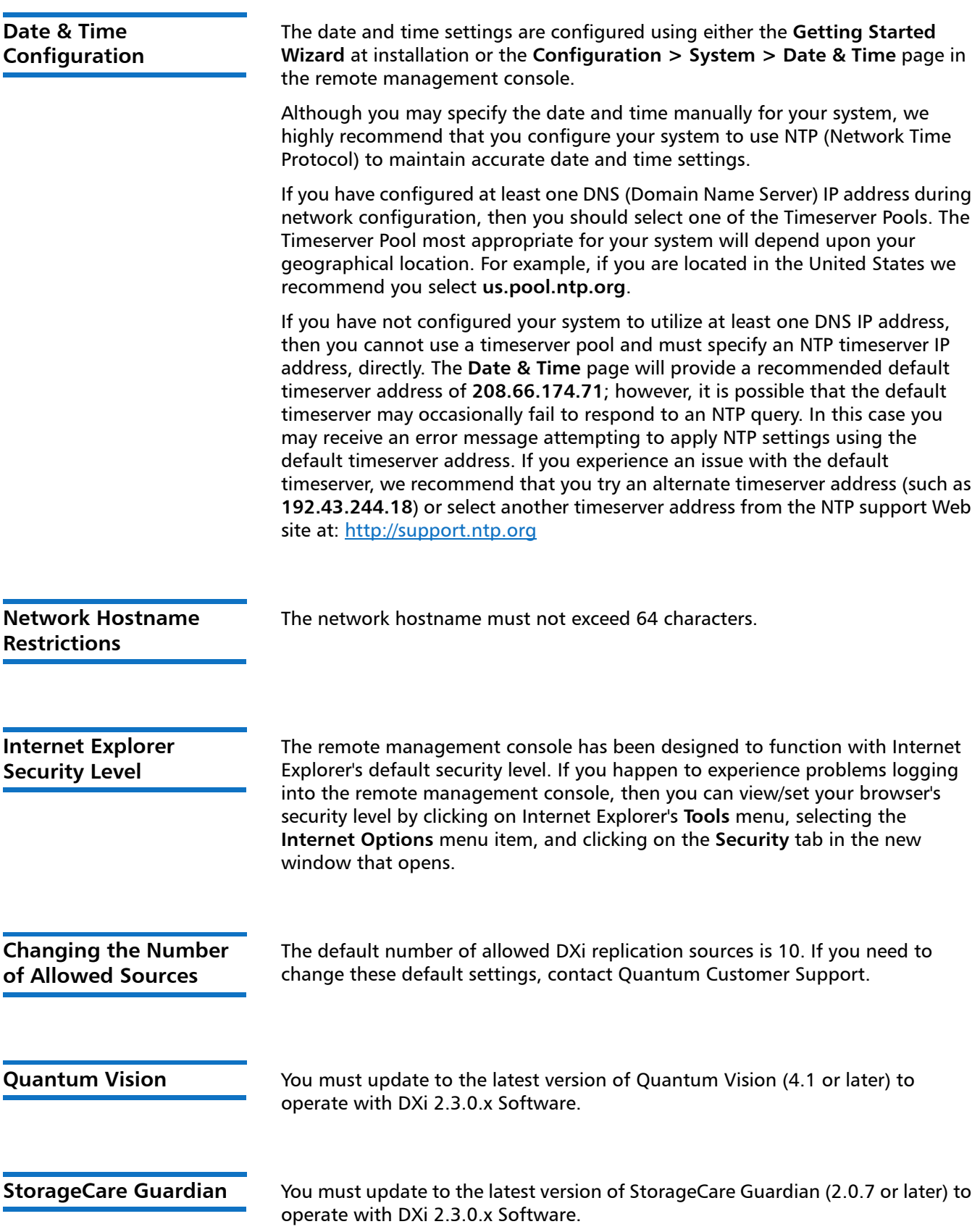

<span id="page-48-1"></span>**OST NetBackup Version** You must use NetBackup version 7.1.x or higher to resolve the following known issue in older versions of NetBackup:

> • Subsequent Optimized Duplication jobs may fail or become stuck when running jobs are canceled or stopped.

<span id="page-48-2"></span>**Running Healthchecks** Quantum recommends running the **Healthcheck** utility (**Utilities > Diagnostics > Healthchecks**) daily to ensure data integrity.

# <span id="page-48-0"></span>**DXi V-Series Additional Notes**

For additional information about DXi V-Series with DXi 2.3.0.5 Software, refer to the following sections:

- [DXi V-Series Appliance Installation and Performance Recommendations](#page-48-3)
- [Mapping Virtual Disks to Datastores](#page-49-1)

<span id="page-48-3"></span>**DXi V-Series Appliance Installation and Performance Recommendations**

The following recommendations can help your DXi V-Series appliance operate at its optimum in regards to performance and reliability.

- The DXi V-Series appliance should be installed on a host with enough available resources so that the appliance can perform at the desired service level. The more load your ESX host carries, the greater the chance the DXi V-Series guest machine will not perform up to your expectations. This is due to the resources (CPU, RAM, I/O, etc.) needed by the DXi V-Series appliance being consumed by other guest machines.
- The storage subsystem of the ESXi server contributes the most to the overall performance of the DXi V-Series systems. Storage subsystems that are overused or that have high latencies for access can cause timeouts and errors within the DXi V-Series appliances and possibly within the VMware products. Quantum recommends that the DXi V-Series be installed with high performance storage systems such as direct attached storage, fibre channel SAN or 10GbE iSCSI and NFS storage. Maximum performance and the most reliable storage connectivity is best achieved with direct attached storage or Fibre Channel SAN. If iSCSI or NFS datastores are required, Quantum recommends configuring multiple datastores, utilizing multiple network access paths and distributing the DXi V-series virtual disks (VMDK) across the datastores.
- To support and monitor your DXi V-Series appliances, Quantum recommends that you install and use VMware's vCenter Operations Manager. This software provides automated monitoring of ESXi servers and automatically identifies issues.

#### <span id="page-49-1"></span>**Mapping Virtual Disks to Datastores**

A default DXi V1000 deployment maps its virtual disks to a single datastore. A user can remap these virtual disks to dedicated datastores for higher performance. Such a configuration will improve overall DXi V1000 performance under heavy loads.

(Datastores are how ESX makes storage available to the vApp. The datastores are presented as virtual disks).

# <span id="page-49-0"></span>**DXi Advanced Reporting Additional Notes**

For additional information about DXi Advanced Reporting 2.3.0.5, refer to the following sections.

- [Historical Stats Not Always Visible After Upgrade](#page-49-2)
- [Replication Reports Are Not Supported](#page-49-3)
- **[Logging On to DXi Advanced Reporting](#page-50-1)**
- **[Decrease in Before Reduction Data](#page-50-2)**

#### <span id="page-49-2"></span>**Historical Stats Not Always Visible After Upgrade**

Galaxy 2.0 changes the format of data presented by DXi Advanced Reporting. This format change makes concurrent viewing of DXi Advanced Reporting data collected before and after an upgrade to Galaxy 2.0 impossible. DXi Advanced Reporting will display data gathered before upgrade to Galaxy 2.0 ONLY when the timeframe covers dates before the DXi was upgraded to Galaxy 2.0. If the timeframe includes dates after the upgrade to Galaxy 2.0, then only the data collected after the upgrade is visible.

The historical data remains in the logging database. However, the data cannot always be displayed because of the way that the data was initially recorded. Since the older 1.x data and the newer 2.x data reside in different databases with different fields and limitations, such as Truncation start/end, some of these historical statistics do not display.

However, if you select a timeframe which is *entirely* before the 2.x upgrade (**END-Time < Upgrade-Time**), the system reverts to the old-style display. If you select a timeframe where the **END-Time > Upgrade-Time**, the display changes to the new style, eventually causing the left-hand porting of the graph, which refers to older times, to be blank.

#### <span id="page-49-3"></span>**Replication Reports Are Not Supported**

The replication reports are not supported in this release.

#### <span id="page-50-1"></span>**Logging On to DXi Advanced Reporting**

If you cannot access the DXi Advanced Reporting Login window, launch a supported Web browser on a workstation that has network access to the DXi system for which you want to view reports, and in the browser address box, type **http://<IP\_address>/reports/index.html** where <IP\_address> is the IP address of the DXi, and then press **Enter**.

<span id="page-50-2"></span>**Decrease in Before Reduction Data**

Backup expiration by your backup application causes the Before Reduction data to decrease immediately in graphs like Data Volume Overview. In earlier versions of the software, backup expiration was not reflected in Before Reduction data until space reclamation was run. The effect of this change is an immediate drop in Before Reduction data any time you expire backups.

## <span id="page-50-0"></span>**Contacting Quantum**

More information about this product is available on the Service and Support website at [http://www.quantum.com/ServiceandSupport/Index.aspx.](http://www.quantum.com/ServiceandSupport/Index.aspx) The Service and Support Website contains a collection of information, including answers to frequently asked questions (FAQs). You can also access software, firmware, and drivers through this site.

For further assistance, or if training is desired, contact the Quantum Customer Support Center:

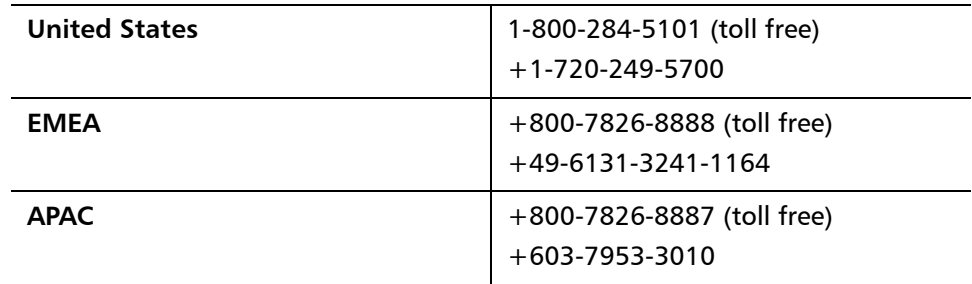

For worldwide support:

<http://www.quantum.com/ServiceandSupport/Index.aspx>

Release Notes: DXi 2.3.0.5 Software 6-67539-15 Rev B January 2015